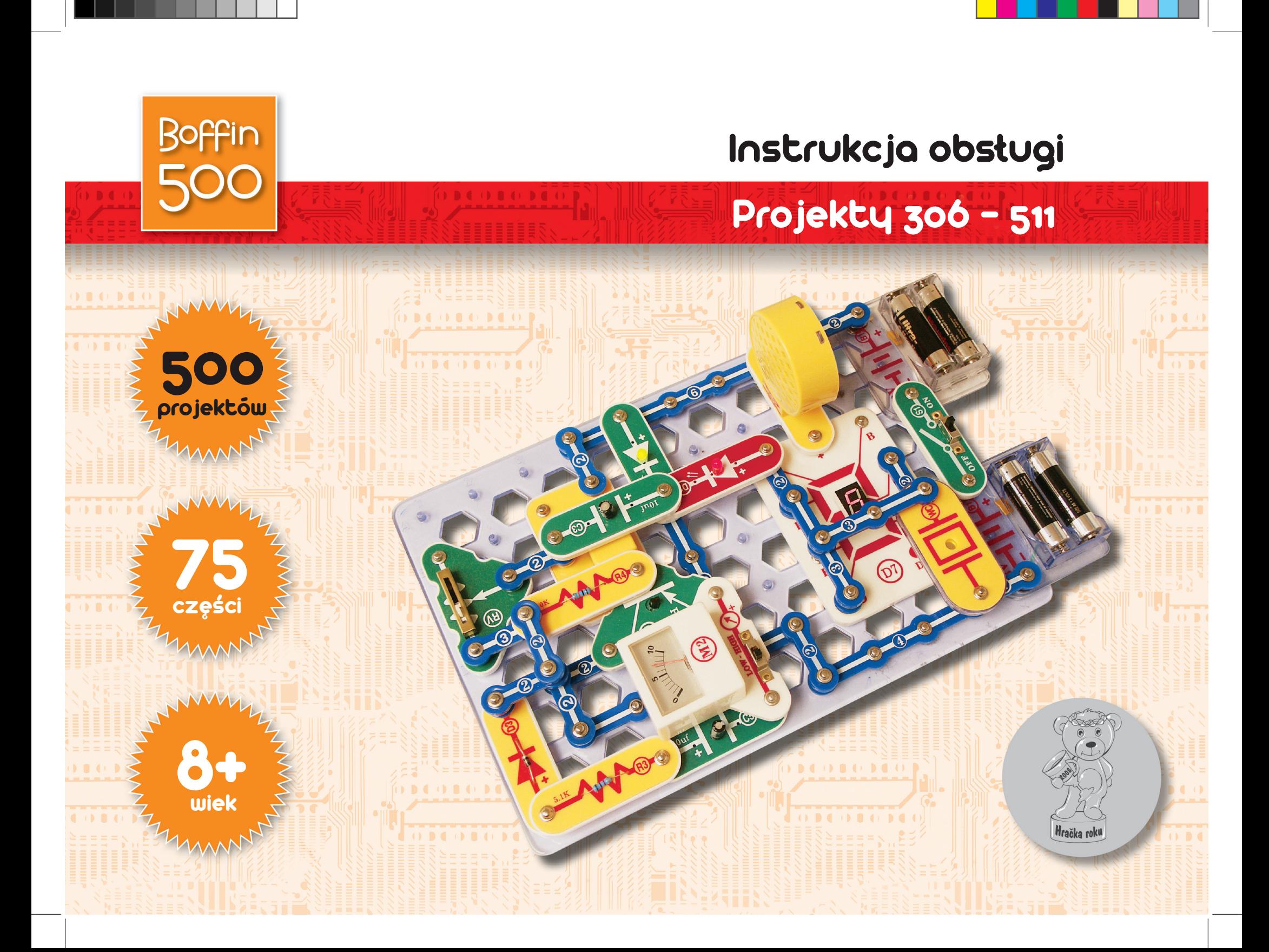

### **Zawartość**

**Usuwanie podstawowych problemów 1**

**Spis poszczególnych części 2**

**Więcej informacji o poszczególnych częściach 3, 4**

**Zaawansowane usuwanie problemu 4**

- **Co tak a co nie przy składaniu obwodu 5**
- **Spis projektów 6, 7**
- **Projekty obwodów elektrycznych 306 511 8 61**
- **Pozostałe produkty z serii Boffin 62**

**!**  OSTRZEŻENIE, KTÓRE DOTYCZY WSZYSTKICH CZĘŚCI OZNACZONYCH SYMBOLEM AZO – Ruchome części.<br>Podczas działania nie dotykajcie silnika ani śmigła wentylatora. Nie nachylajcie się nad silnikiem. Nie celujcie śmigłem w ludzi, zwie

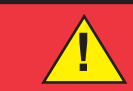

**Ostrzeżenie: Niebezpieczeństwo porażenia prądem elektrycznym** - Nigdy nie podłączajcie obwodu do domowych elektrycznych kontaktów.

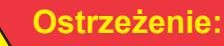

**Niebezpieczeństwo połknięcia** - **!** 

Małe części. Nie przeznaczone dla dzieci do 3 lat.

**Ostrzeżenie:** Przed włączeniem obwodu zawsze sprawdź, czy są dobrze podpięte poszczególnych części. Jeżeli są w obwodzie włożone baterie, nie zostawiaj go bez nadzoru. Nigdy nie podłączaj inne baterie lub zasilacze. Nie używaj uszkodzonych części.

### **Usuwanie podstawowych problemów**

**1. Większość problemów jest wynikiem złego ułożenia. Dlatego zawsze dokładnie sprawdźcie, czy ułożony obwód zgadza się z projektem. 2.Upewnijcie się, czy elementy z dodatnim/ ujemnym oznaczeniem umieszczone są zgodnie** 

**z projektem.**

**3. Czasami może dojść do obluzowania żarówek, dobrze je umocujcie. Bądźcie ostrożni, żarówki mogą ulec uszkodzeniu.**

**4. Upewnijcie się, że wszystkie połączenia są dobrze umocowane, czy złożony obwód zgadza się z projektem.**

**5. Wymieńcie baterie, gdy zajdzie taka potrzeba. 6. Jeśli silnik się obraca, ale śmigło nie jest** 

### **! Baterie:**

**• Używajcie tylko baterii typu 1,5V AA – alkaiczne baterie (nie są dołączone do opakowania). • Baterie wkładajcie właściwą polaryzacją.**

**• Nie ładujcie takich baterii, które nie są przeznaczone do ładowania. Ładowanie baterii musi przebiegać pod dozorem osoby dorosłej. Baterie nie mogą być ładowane, jeśli są umieszczone w produkcie.**

**w równowadze, skontrolujcie stan czarnej, plastikowej części z trzema kółeczkami na wale silnika.**

**Producent nie bierze odpowiedzialności za uszkodzenia poszczególnych części w wyniku ich złego połączenia.**

**Ostrzeżenie:** Jeśli podejrzewacie, że opakowanie zawiera jakieś uszkodzone części, postępujcie według postępu przy usuwaniu problemu dla zaawansowanych na str. 6; zobaczycie tam którą część trzeba wymienić.

**• Nie używajcie jednocześnie alkaicznych, standardowych (węglowo cynkowych) lub do ładowania (niklowo-kadmowe) baterie.**

- **Nie używajcie jednocześnie starych i nowych.**
- **rozładowane baterie usuńcie.**
- **U źródła napięcie nie może dojść do zwarcia.**
- **• Baterii nigdy nie rzucajcie do ognia i nie próbujcie ich rozmontowywać lub otwierać ich zewnętrznej obudowy.**
- **Baterie przechowujcie poza zasięgiem małych dzieci, grozi niebezpieczeństwo połknięcia.**

### **Rady dla początkujących**

Przed włączeniem obwodu zawsze skontrolujcie właściwe połączenie poszczególnych części. Jeśli w obwodzie znajdują się baterie, nie pozostawiajcie ich bez dozoru. Nigdy do okręgu nie dołączajcie kolejnych baterii lub innych źródeł napięcia. Nie używacie uszkodzonych części.

Zestaw Boffin zawiera elementy z kontaktami do złożenia różnych elektrycznych i elektronicznych obwodów, opisanych w projektach. Te elementy mają różne kolory i są oznaczone cyframi, więc możecie je łatwo rozpoznać. Poszczególne elementy obwodu są na rysunkach są oznaczone kolorem i cyfrą. Ta oznacza w którym poziomie (piętrze), jest odpowiednia część umieszczona. Najpierw umieśćcie wszystkie elementy do segmentu 1, potem do 2 a potem do segmentu 3 – itd.

Wielka przezroczysta plastikowa podkładka jest elementem części i służy do właściwego umieszczenia poszczególnych części obiegu. Ta podkładka nie jest do zestawienia obiegu koniecznie potrzebna, służy do łatwiejszego złożenia całego obwodu. Podkładka ma rzędy oznaczone literami A-G i kolumny , oznaczone cyframi 1 – 10. Włóżcie dwie (2) "AA" baterie (nie dołączone do opakowania) do gniazda baterii (B1).

2,5V a 6V żarówki są umieszczone w osobnych opakowaniach, oprawki do nich także. Wkręcie 2,5V żarówkę do oprawki L1 a 6V żarówkę do oprawki L2.

Umieśćcie śmigło na silnik M1 zawsze, kiedy będziecie tej części używać. Nie róbcie tego tylko w przypadku, gdy w projekcje są inne instrukcje. W niektórych obwodach są dla nietypowych połączeń użyte kable łączące. Jedynie podłączcie je do metalowych kontaktów tak, jak jest to oznaczone na obrazku.

**Ostrzeżenie:** Przy składaniu projektu bądźcie ostrożni, aby przypadkowo nie zestawili bezpośredniego połączenia przez umieszczenie baterii ("spięcie"). To mogło by uszkodzić baterie..

### **Spis poszczególnych elementów** (Kolor i styl mogą ulec zmianie) ich symbole i numery

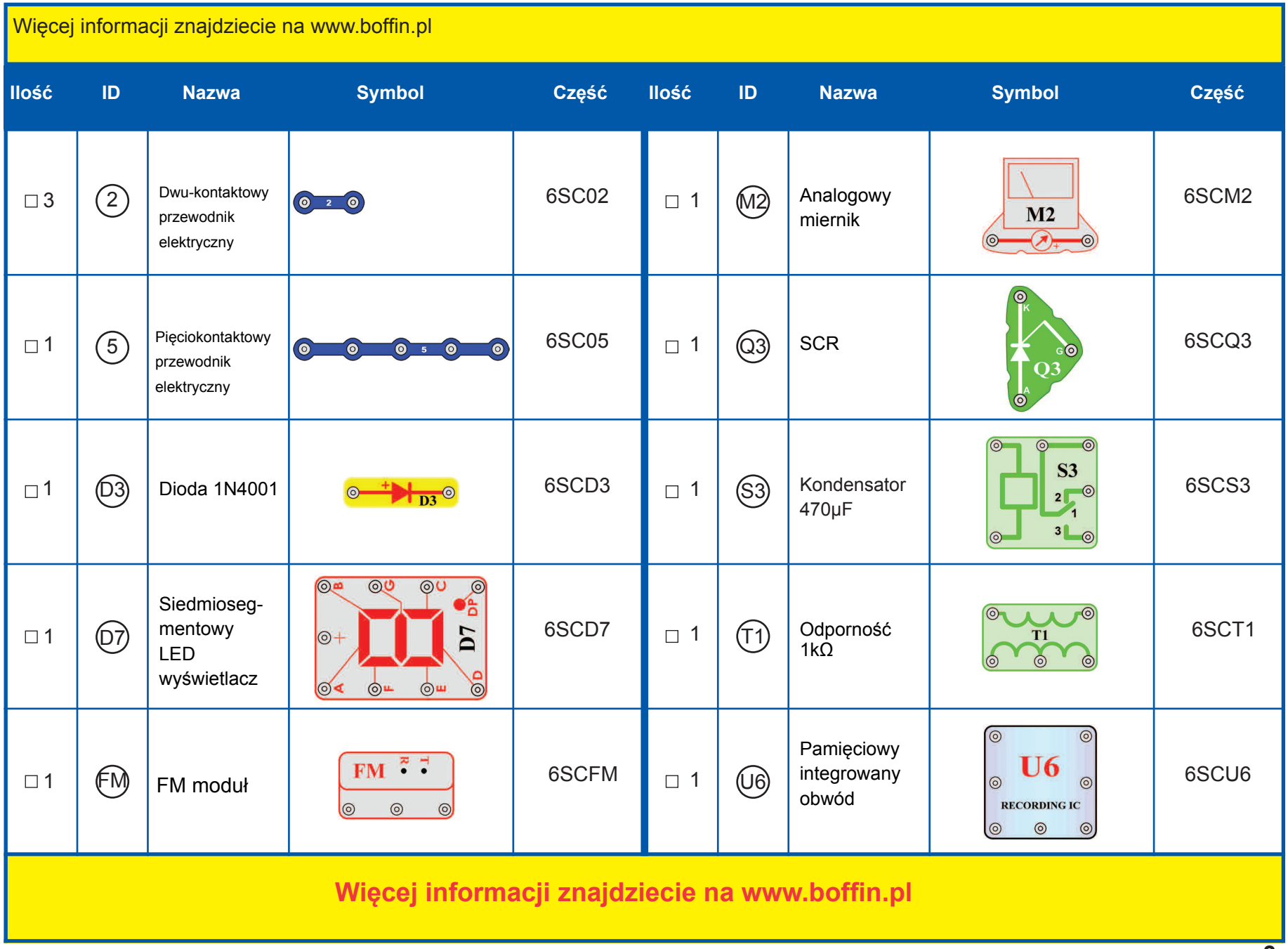

**-2-** 

### **Pozostałe informacje o częściach** (Informacja: pozostałe informacje o poszczególnych częściach znajdziecie w instrukcjach do odpowiednich zestawów.)

(Zmiana części zastrzeżona)

**FM moduł (FM)** zawiera integrowany FM radiowy obwód. Dla lepszego zrozumienia przedstawiamy następujący opis do obrazka:

![](_page_3_Figure_3.jpeg)

FM Moduł: (+) - ładowanie z baterii (-) – ładowanie z powrotem do baterii T – strojenie R – reset OUT – złącze wyjściowe

Patrz projekt 307 jako przykład właściwego połączenia

**Miernik (M2)** jest bardzo ważnym wskazującym i mierzącym urządzeniem. Wam będzie służyć do mierzenia ilości prądu lub napięcia w zależności na konfiguracji obwodu. Miernik ma po jednej stronie znak +, które oznacza pozytywną końcówkę (dodatni biegun baterii). Drugi kontakt ma ujemny biegun (ujemny biegun baterii). Na mierniku jest potencjometr, którym można zmieniać napięcie, między LOW (Niskie) a HIGH (Wysokie) (albo 10mA i 1A).

![](_page_3_Picture_7.jpeg)

### Miernik :

(+) – pozytywne doładowanie z baterii (-) – negatywne doładowanie z powrotem do baterii

**Pamięciowy IC moduł (U6)** zawiera integrowany pamięciowy obwód. Możecie nagrać wiadomość o długości do 8 sekund. Do dyspozycji są trzy melodie. Tutaj przedstawiamy szczegółowy opis:

![](_page_3_Figure_11.jpeg)

### Pamięciowy IC Module:

(+) – ładowanie z baterii (-) – ładowanie z powrotem do baterii RC – nagrywanie Play (Odtwarzanie) OUT – złącze wyjściowe Mic + - wejście mikrofonowe Mic - - wyjście mikrofonowe

Patrz projekt numer 308 jako przykład Play RC właściwego połączenia.

**Przekaźnik (S3)** jest elektronicznym łącznikiem kontaktów, które mogą być rozłączone lub połączone. Jego częścią jest cewka, która wytwarza magnetyczne pole, gdy przechodzi przez nią elektryczny prąd. Magnetyczne pole przyciąga ferromagnetyczną armaturę, którą łączy kontakty (patrz obrazek):

![](_page_3_Figure_16.jpeg)

### Przekaźnik:

Cewka – połączenie z cewką Cewka – połączenie z cewką NC – normalnie podłączony kontakt NO – normalnie rozłączony kontakt COM – bieżący

Patrz projekt numer 341, który może służyć jako przykład właściwego połączenia

**Transformator (T1)** składa się z dwóch cewkowych zwojów na jednym jądrze. Chodzi o zwój pierwotny (wejściowy) i wtórny (wyjściowy). Główną funkcją transformatora jest zwiększenie ilości prądu zmiennego pierwotnego zwoju. Taki transformator nazywa się zwiększający transformator:

![](_page_3_Figure_21.jpeg)

### Transformator:

A- strona z mniejszą ilością zwojów B- strona z większą ilością zwojów CT – średni kontakt

Patrz projekt numer 347 jako przykład właściwego połączenia.

**Dioda (D3)** - Wyobraźcie sobie diodę jako zawór jednokierunkowy, który przepuści prąd w jednym kierunku – według strzałki. Anoda jest dodatnią częścią, a katoda negatywną. Dioda się włączy, gdy napięcie na anodzie wynosi 0,7V lub jest wyższe.

![](_page_3_Picture_26.jpeg)

Dioda: Anoda- $(+)$ Katoda  $-(-)$ 

### **Pozostałe informacje o częściach (ciąg dalszy)**

**SCR (Q3)** - Chodzi o trzy-końcową (anoda, katoda i przejście) diodę prostowniczą na bazie krzemu. Tak samo jak bieżąca dioda, umożliwia przejście elektrycznego prądu wyłącznie w jednym kierunku. Kieruje prąd w przepuszczalnym kierunku w tzw. prądowych pulsach ( lub stałym napięciem między zaciskami) między przejściem i katodą. Chodzi o pół prostownik, który przepuszcza tylko jedną połowę cyklu napięcia wejściowego. Ma bowiem tylko połowę wydajności a używa się go przede wszystkim w urządzeniach z bardzo niskim odbiorem prądu. Chodzi o najłatwiejsze połączenie prostownika, które wymaga tylko jednej diody. Wielkie ilości prądu mogły by tą część zniszczyć, dlatego potrzeba je ograniczyć innymi częściami w obwodzie.

![](_page_4_Picture_2.jpeg)

SCR: A-Anoda K-Katoda G- Przejście

**7- segmentowy wyświetlacz (D7)** jest w dzisiejszych czasach częścią większości urządzeń. Zawiera 7 LED diod, które są połączone w jednej części a wynikiem jest urządzenie, które wyświetla numery i niektóre litery. Wyświetlacz jest normalną wersją anody. To znaczy, że każda LEDE dioda jest pozytywnym elektrycznym polem połączona wspólnym punktem, którym jest kontakt ze znakiem "+".Każda dioda ma negatywne elektryczne pole, które połączone jest z jednym kontaktem. Aby urządzenie działało, potrzeba połączyć kontakt ze znakiem "+" do pozytywnego 3. Po połączeniu styku z wszystkimi LED diodami do podkładki, rozświecą się wszystkie segmenty. W tych projektach jest odpór zawsze połączony do kontaktu ze znakiem "+"; tak jest zapewnione zmniejszenie ilości prądu. Wielkie ilości prądu mogłyby zniszczyć tą część, prąd musi być ograniczony innymi częściami w obwodzie.

![](_page_4_Picture_5.jpeg)

![](_page_4_Picture_319.jpeg)

- (+) pozytywne doładowanie z baterii A- Segment A B- Segment B C- Segment C D- Segment D E- Segment E F- Segment F G- Segment G
	-
- DP Dziesiętny punkt

Patrz projekt numer 337 jako przykład właściwego połączenia.

### **Zaawansowane usuwanie problemów**

ConQuest entertainment nie bierze odpowiedzialności za części uszkodzone w wyniku niewłaściwego złożenia.

Jeśli macie wrażenie, że w obwodzie znajdują się uszkodzone elementy, postępujcie według tych kroków, abyście systematycznie sprawdzili, którą część trzeba wymienić:

1-20. **Kroki 1 – 20** znajdziecie w projektowych manualach 1& 2 (projekty 1 – 101, 102 – 305).

21. **FM moduł (FM):** Złóżcie projekt numer 307, możecie słuchać FM radio stacje.

22. **Miernik (M2):** Złóżcie mini-obwód według obrazku i nastawcie niską wartość miernika (LOW) (albo 10mA), wskazówka miernika (M2) powinna się w całości odchylić. Chodzi o nastawienie mierzenia z wysoką czujnością – urządzenie mierzące jest zdolne zapisywać też bardzo niskie wartości prądu. Potem zastąpcie rezystor o wartości 10kΩ (R4) 2,5V żarówką(L1) i ustawcie wysoką wartość (HIGH) (albo 1A). wskazówka miernika powinna się przesunąć do cyfry 1 lub wyższej. W tym przypadku chodzi o nastawienie mierzenia z mniejszą czujnością – urządzenie mierzące zapisuje tylko wyższe wartości prądu.

23. **Pamięciowy integrowany obwód (U6).** Złóżcie obwód, opisany w projekcie numer 308. Nagrajcie 8 sekund a potem posłuchajcie 3 nagrane melodie.

24. **Przekaźnik (S3):** Złóżcie projekt numer 341. Czerwona LED(D1) będzie włączona, jeśli włączycie przełącznik (S1) a zielona LED dioda (D2) będzie włączona jeśli przełącznik wyłączycie.

25. **Transformator (T1):** Złóżcie mini-obwód według obrazka. Włączcie przełącznik (S2), zaświeci się LED dioda (D2) Podłączcie kable do punktu CT. Naciśnijcie przełącznik, zaświeci się zielona dioda LED.

26. **Dioda (D3):** Złóżcie mini-obwód według obrazku; czerwona LED dioda (D1) zaświeci się. Przekręćcie kierunek diody, LED teraz przestanie świecić.

27. **SCR (Q3):** Złóżcie mini-obwód według obrazku. Włączcie przełącznik (S1) a silnik (M1) nie będzie się obracać. Wciśnijcie przełącznik (S2) a silnik zacznie się obracać. Teraz wyłączcie i włączcie przełącznik, silnik powinien się obracać.

28. **7-segmentowy wyświetlacz (D7):** Złóżcie obwód, opisany w projekcie numer 337. Wszystkie segmenty świecą, wyświetla się cyfra 8.

![](_page_4_Picture_23.jpeg)

![](_page_4_Picture_24.jpeg)

![](_page_4_Picture_25.jpeg)

![](_page_4_Picture_26.jpeg)

### **Co tak a co nie przy składaniu obwodu**

Przy składaniu obwodu według instrukcji, będziecie można mieli ochotę eksperymentować na własną rękę. Kierujcie się według projektu w instrukcji. Każdy obwód zawiera elektryczne źródło (baterie) i rezystor (rezystor, lampa, silnik, układ scalony itd.), które są wzajemnie połączone w obu kierunkach. Bądźcie ostrożni, aby nie doszło do "spięcia" (połączenie z niskim odporem – patrzcie przykład niżej),co by mogło uszkodzić poszczególne części a / lub szybko rozładować baterie. Połączajcie tylko zamknięte obwody według konfiguracji, opisanych w projektach, źle wykonane mogą uszkodzić części. Nie odpowiadamy za szkody, spowodowane złym połączeniem poszczególnych części.

### *Ważne uwagi:*

- Jeśli będziecie eksperymentować,*ZAWSZE* chrońcie oczy.
- *ZAWSZE* w obwodzie używajcie chociaż jednej części, która ograniczy przejście prądu – np. zamknięte obwody: mikrofon, lampka, dźwiękowy chip, kondensator,(musi być prawidłowo podłączony), silnik, fotorezystor lub rezystory (regulowany rezystor musi być ustawiony na wyższą wartość niż minimum).
- *ZAWSZE* używajcie 7- segmentowy wyświetlacz, kontrolki LED, tranzystory, wysoko falowe obwód, prostowniki, anteny i wyłącznika połączonego z innymi częściami, które ograniczą im przechodzący prąd. Jeśli tego nie wykonacie, może dojść do spięcia lub uszkodzenia tej części.
- *ZAWSZE* podłączajcie regulowany rezystor tak, aby był przy jego regulacji na 0 przechodzący prąd ograniczony innymi częściami w obwodzie. Podłączcie kondensator tak, aby był dodatnim polem "+" wystawiony wyższemu napięciu.
- Jeśli zauważycie, że zwiększyła się temperatura niektórych części, *ZAWSZE* natychmiast odłączcie baterie i skontrolujcie wszystkie połączenia.
- Przed włączeniem obwodu *ZAWSZE* skontrolujcie wszystkie połączenia.
- *ZAWSZE* podłączcie układ scalony, FM moduły i prostowniki według konfiguracji opisanych w projektach lub według opisu połączenia danych części.
- *NIGDY* nie próbujcie używać wysoko falowego obwodu jako tranzystora ( opakowanie jest podobne, ale części różne).
- *NIGDY* nie używajcie 2,5V lampę w obwodzie z dwoma uchwytami baterii, jeśli nie jesteście pewni czy napięcie całej lampy będzie ograniczone.
- *NIGDY* nie podłączajcie urządzenia do kontaktu elektrycznego u Was w domu.
- *NIGDY* nie pozostawiajcie obwodu bez dozoru, jeśli jest włączony.
- *NIGDY* nie dotykajcie silniczka, jeśli się kręci wysoką prędkością.

**Ostrzeżenie:** Jeśli posiadacie zaawansowane zestawy Boffin 300, Boffin 500 lub Boffin 750, otrzymacie dodatkowe informacje w odpowiednich instrukcjach obsługi projektów.

Dla wszystkich projektów, opisanych w tej oto instrukcji obowiązuje, że poszczególne części obwodu mogą być ułożone różnie, dopóki by nie doszło do zmiany wynikającego obwodu. Na przykład, nie zależy na kolejności części, połączeniu szeregowym lub równoległym– ważne jest w jaki sposób wszystkie te kombinacje układu podrzędnego są połączone do jednostki powstałej.

### **Przykłady ZWARĆ - NIGDY TEGO NIE PRÓBUJCIE!!!**

Umieszczenie 3-kontaktowego przewodu bezpośrednio naprzeciw baterii spowoduje ZWARCIE. **!**

![](_page_5_Picture_19.jpeg)

![](_page_5_Picture_20.jpeg)

W ten sposób może dojść do zwarcia. Jeśli przełącznik (S1) jest włączony, dojdzie w tym obwodzie do zwarcia. Zwarcie uniemożliwi dalsze działanie urządzenia.

![](_page_5_Picture_22.jpeg)

Jeśli wymyślicie inną funkcję obwodu, proszę wyślijcie ją na info@boffin.cz

**Ostrzeżenie:** Niebezpieczeństwo urazu elektrycznym prądem – Nigdy nie podłączajcie obwodu łączącego do kontaktów domowych.

### **Spis projektów**

![](_page_6_Picture_821.jpeg)

## **Spis projektów**

![](_page_7_Picture_815.jpeg)

![](_page_8_Figure_0.jpeg)

![](_page_8_Figure_2.jpeg)

*Cel: Stworzyć zintegrowany obwód "AM radio".*

Włącz przełącznik (S1) i nastaw wartość kondensatora (CV) dla radiowej stacji. Skontroluj, czy pilot zmienności rezystora jest ustawiony w lewą stronę – dla głośniejszego dźwięku.

## **Projekt numer 307 FM radio z możliwością ustawienia głośności**

*Cel: Stworzyć działające FM radio z możliwością ustawienia głośności.*

Włączcie przełącznik (S1) i wcisnąć przyciska R. Potem wcisnąć przycisk T i FM moduł (FM) zacznie szukać stację radiową. Jak tylko ją znajdzie, zatrzyma się na niej a wy ją możecie słyszeć z głośnika (SP). Nastawcie głośność za pomocą regulowanego rezystora (RV). Opór kieruje ilością sygnału w obwodzie. "Elektryczny wzmacniacz" (U4). Włączcie ponownie przyciska T ; FM moduł zacznie szukać następne stację radiowe i zatrzyma się aż na końcu FM pasma – na frekwencji 108MHz. Potem musicie wcisnąć przycisk R (reset); wyszukiwanie zacznie ponownie od początku pasma – na frekwencji 88MHz.

![](_page_9_Figure_0.jpeg)

### *Cel: Pokazać zdolność układu scalonego.*

Złóżcie obwód według obrazka. Włączcie przełącznik (S1). Usłyszycie gwizdanie, które sygnalizuje, że możecie rozpocząć nagrywanie.

(X1) nawet 8 sekund a potem wyłączcie przełącznik ( po 8 sekundach od wyłączenia usłyszycie piśnięcie).

Wciśnijcie przycisk wyłącznika(S2); aktywuje się playback. Odtworzy się wasze nagranie i będzie następować jedna z trzech pieśni. Jeśli wciśniecie przycisk wyłącznika, po skończonej piosence, melodia skończy się. Kiedy przycisk wciśniecie wielokrotnie, odtworzą się wszystkie trzy utwory. Lampa (L2) służy do ograniczenia ilości prądu i nie będzie świecić.

### **Projekt numer 309 Odtwarzanie muzyki**

*Cel: Odtworzyć 3 już nagrane utwory na pamięciowym układzie scalonym.*

Użyjcie obwód, opisany w projekcie numer 308.

Włączcie przełącznik (S1), potem wciśnijcie przycisk wyłącznika (S2); zacznie grać pierwszy utwór.

Po jego skończeniu wciśnijcie przycisk znowu; będzie grał drugi utwór. Po kolejnym wciśnięciu przycisku zacznie grać trzeci utwór.

### **Projekt numer 310 Muzyka kierowana światłem**

*Cel: Zestawić obwód, który do kierowania pamięciowym układem scalonym, używa światła.*

Użyjcie obwód, opisany w projekcie numer 308. Zamiast przycisku wyłącznika (S2) użyjcie fotorezystora (RP) a potem włączcie przełącznik (S1). Włączcie i wyłączcie muzykę machaniem reka nad fotorezystorem.

### **Projekt numer 311 Muzyka kierowana dotykiem**

*Cel: Zestawić obwód, który wam umożliwi kierowanie pamięciowym obwodem za pomocą palca.*

Użyjcie obwód, opisany w projekcie numer 308. Umieśćcie jeden kontakt na podkładkę do punktu F1. Zamiast przełącznika (S2) użyjcie PNP tranzystor (Q1, strzałką wskazującą na punkt (E2) a potem włączcie przełącznik (S1). Włączcie i wyłączcie muzykę tak, że jednocześnie dotkniecie punkt F1 i G2. Może zaistnieć potrzeba, abyście nawilżyli palce.

![](_page_10_Figure_0.jpeg)

### **Projekt numer 312 Elektrycznie wzmocnione odtwarzanie muzyki**

### *Cel: Zestawić obwód, który wzmocni pamięciowy układ scalony.*

Podłączeniem układu scalonego "Elektryczny wzmacniacz" (U4) do wyjścia pamięciowego układu scalonego (U6) możecie wytworzyć dużo głośniejszą muzykę niż w projekcie numer 308. Włączcie przełącznik (S1), usłyszycie gwizdanie, które sygnalizuje, że możemy rozpocząć nagrywanie. Do mikrofonu aż 8 sekund a potem wyłączcie przełącznik (po 8 sekundach po wyłączeniu Wyłącznika ponownie zabrzmi gwizdanie).

Wciśnijcie przełącznik (S2); aktywuje się playback. Najpierw się odtworzy wasze nagranie a potem trzy utwory. Jeśli wciśniecie przycisk wyłącznika (S2) przed skończeniem utworu, muzyka się skończy. Przycisk wyłącznika możecie używać wielokrotnie, aby mogły odtworzyć się wszystkie trzy utwory.

**Projekt numer 313 Elektryczny playback i nagrywanie**

*Cel: Wzmocnić wyjście pamięciowego układu scalonego.*

Użyjcie obwód opisany w projekcie numer 312. Włączcie przełącznik (S1)a potem wciśnijcie przycisk wyłącznika (S2); zacznie grac pierwszy. Jak tylko się skończy, wciśnijcie przycisk wyłącznika znowu, abyście mogli wysłuchać drugi utwór. Kiedy się skończy wciśnijcie znowu przycisk wyłącznika; zabrzmi trzeci utwór.

**Projekt numer 314 Muzyka kierowana światłem**

*Cel: Pokazać inny wariant projektu numer 312.*

Użyjcie obwód, opisany w projekcie numer 312. Zamiast przycisku wyłącznika (S2) użyjcie fotorezystor (RP) a potem włączcie przełącznik (S1). Machaniem ręką nad fotorezystorem włączajcie i wyłączajcie muzykę.

### **Projekt numer 315 Muzyka kierowana dotykiem**

*Cel: Pokazać inny wariant projektu numer 312.*

Użyjcie obwód, opisany w projekcie numer 312. Umieśćcie jeden kontakt na podkładkę dopunktu F1. Zamiast przycisku wyłącznika (S2) użyjcie PNP tranzystor (Q1 – strzałka wskazuje na punkt E2) a potem włączcie przełącznik (S1). Dotknijcie jednocześnie punktów F1 i G2, czym włączycie i wyłączycie muzykę. Może zaistnieć potrzeba, abyście namoczyli palce.

## **Projekt numer 316 FM radio**

![](_page_11_Figure_1.jpeg)

## **Projekt numer 317 Mega obwód**

![](_page_11_Figure_3.jpeg)

### *Cel: Wytworzyć działające FM radio.*

FM moduł (FM) zawiera wyszukiwanie (T) i przycisk R, który służy do resetowania frekwencji – do ponownego ustawienia frekwencji na 88 MHz. To jest początek pasma FM. Wciśnijcie przycisk T, moduł zacznie wyszukiwać najbliższą dostępną radio-stacje.

Włączcie przełącznik (S1) i wciśnijcie przycisk R. Jak tylko wciśniecie przycisk T, FM moduł zacznie wyszukiwać dostępną radio stacje. Jak tylko ją znajdzie, zatrzyma się na niej a wy możecie ją usłyszeć z mikrofonu. Wciśnijcie ponownie przycisk T; FM moduł zacznie szukać kolejnej stacji – aż do frekwencji

108MHZ = do końca pasma FM a potem się zatrzyma. Potem musicie wcisnąć przycisk R, aby rozpocząć nowe wyszukiwanie – zacznie ponownie od frekwencii 88 MHz.

### *Cel: Wytworzyć układ scalony.*

Tutaj przedstawiamy przykład wykorzystania wielu elementów do stworzenia nietypowego obwodu. Nastawcie miernik (M2) na niską wartość = LOW (lub 10mA). W ten sposób nastawiliście miernik na mierzenie z wysoką czujnością. Włączcie przełącznik (S1). Obwód drga, na 7-segmentowym wyświetlaczu (D7) miga cyfra 5 a LED diody (D1 i D2) migają także. Wskazówka miernika przechyla się z jednej strony na drugą a głośnik (SP) wydaje niski ton, wszystko to w tym samym rytmie. Frekwencję obwodu możecie zmienić ustawieniem rezystora (RV).

![](_page_12_Figure_0.jpeg)

## **Projekt numer 319 Prostownik i silnik**

# **z 2,5V żarówką**

*Cel: Nauczyć się zasady prostownika.*

Ten oto obwód przedstawia zasadę prostownika (Q3). Prostownik możemy sobie wyobrazić jako elektroniczny przełącznik z trzema anodami, katoda. Tak samo jak bieżąca dioda, umożliwia przejście prądu tylko w jednym kierunku w tzw. prądowych pulsach (albo stałym napięciem między spinaczami) między przejściem a katodą. Jeden zestaw baterii zasila lampę, drugi prostownik. Włączcie przełącznik (S1); żarówka się nie rozświeci(L1). Teraz wciśnijcie przycisk przełącznika (S2); prostownik się włączy i rozświeci się żarówka. Będziecie chcieli ją zgasić, musicie wyłączyć przełącznik(S1).

![](_page_12_Figure_6.jpeg)

### *Cel: Aktywować silnik za pomocą prostownika.*

Umieśćcie wentylator w silniku (M1). W tym obwodzie przejście połączone jest z baterią (B1) przez 1KΩ rezystor (R2). Kiedy przełącznik jest włączony, jest nasilane przejście, prostownik (Q3) jest aktywowany i silnik się obraca. Silnik się obraca tak długo, do kiedy wyłączycie przełącznik.

> **OSTRZEŻENIE:** Ruchome części. Podczas pracy nie dotykajcie wentylatora ani silnika. **!**

## **Projekt numer 320 Muzyczny alarm**

![](_page_13_Figure_2.jpeg)

### *Cel: Wytworzyć muzyczny alarm.*

Alarmowy obwód jest aktywowany, jeśli odczepicie łączący drut z punku A i B. Łączący drut skraca przejście prostownika (Q3) i prostownika tzn. nie przewodzi prądu. Jeśli odczepicie łączący drut, napięcie przejdzie na przejście i prostownik przepuści prąd. Bateria połączy się do układu prostownika "Muzyka" i będzie słychać muzykę. Zamontujecie obwód, nie usłyszycie muzyki. Po usunięciu łączącego przewodu, będzie słychać muzykę.

### **Projekt numer 321 Muzyczny alarm kierowany światłem**

*Cel: Stworzyć alarm z muzycznym przewodnikiem kierowanym światłem.*

Użyjcie obwodu, opisanego w projekcie numer 320. Zamiast odporu (R3) użyjcie foto odporu (RP) i odłączcie łączący drut. Zasłońcie fotorezystor ręką. Potem pomału odsłońcie. Pada na rezystor światło, gra muzyka.

## **Projekt numer 322 Prostownik kierowany światłem**

![](_page_13_Figure_9.jpeg)

*Cel: Zbudować obwód, który aktywuje żarówkę i silnik daną ilością światła.*

Zakryjcie fotorezystor (RP) palcem. Włączcie przełącznik (S1), rozświeci się tylko LED dioda (D1). Przekaźnik (S3) podłączy silnik (M1) i żarówkę (L2) do baterii, ale silnik i żarówka nie będą połączone, do kiedy w przejściu prostownika nie będzie napięcia. Odkryjcie palec, światło padnie na fotorezystor, jego rezystencja się zmniejszy a na przejściu prostownika (Q3) powstanie napięcie. Prostownik przewodzi prąd, a silnik i żarówka nie działają.

![](_page_13_Picture_12.jpeg)

**OSTRZEŻENIE:** Ruchome części. Podczas pracy nie dotykajcie wentylatora ani silnika. **!**

![](_page_14_Figure_0.jpeg)

## **Projekt numer 324 0 – 3V Woltometr**

### 6  $M<sub>2</sub>$ B  $\circ$  $\circ$  $\overline{2}$  $R1$ C  $\bullet$  $\circledcirc$  $\widehat{\circ}$  $100\Omega$ **RESISTOR**  $\overline{2}$ S  $\overline{N}$ D  $\bullet$  $\bullet$  $\bullet$  $\bullet$  $\bullet$  $\overline{2}$  $\overline{\mathbf{3}}$  $\overline{2}$

### *Cel: Zestawić 3mA mierzący obwód.*

Ustawcie miernik(M2) na niską zawartość = LOW (lub 10mA). Mierzenie będzie teraz wykonywane z wysoką czułością. Wewnątrz miernika znajduje się nieruchomy magnes a wokół niego ruchoma cewka. Podczas przejścia prądu przez cewkę powstaje pole magnetyczne. Wzajemnym działaniem dwóch magnetycznych pól cewka (złączona ze wskazówką) się porusza (wychyla). Miernik jest zdolny zapamiętać wartość 300uA. Aby zwiększyła się zakres miernika, są z nim rezystory połączone równolegle lub szeregowo.

Złóżcie obwód według obrazku. Umieszczenie100Ω rezystora (R1) równolegle z miernikiem, zwiększy zakres miernika 10x = na 3mA. Rezystorem przechodzi więcej prądu niż miernikiem. Czym niższa jest wartość rezystora, tym większy jest zakres miernika.

### *Cel: Wytworzyć woltometr.*

Złóżcie obwód z 0 – 3V woltometrem. Nastawcie miernik(M2) na niską zawartość = LOW (albo 10mA). Użyjcie nowych baterii a bateriowe gniazdo umieśćcie między punkty A i B. Nastawcie wartość rezystora (RV) tak, aby wskazówka przechyliła się przez całą skalę. Teraz możecie spróbować, czy są inne "AA" baterie naładowane; wystarczy je włożyć do gniazda bateriowego.

![](_page_15_Figure_0.jpeg)

![](_page_15_Figure_1.jpeg)

## **Projekt numer 325 Funkcja regulowanego rezystora**

*Cel: Zrozumieć funkcję regulowanego rezystora.*

Regulowany rezystor jest to normalny rezystor z łączącym ramieniem, który porusza się po tworzywie z oporową warstwą i odczytuje wymaganą rezystencje. Suwak na regulowanym rezystorze porusza się łączącym ramieniem i ustawia rezystencję pomiędzy dolnym (punkt C1) a środkowym (bod B2) spinaczem. Pozostała rezystencja jest pomiędzy środkowym a górnym spinaczem. Na przykład, kiedy suwak jest na dole, jest pomiędzy dolnym a środkowym spinaczem minimalna rezystencja (najczęściej 0Ω) a między środkowym a górnym stykiem jest wtedy maksymalna rezystencja. Rezystor między górnym (punkt A1) a dolnym (punkt A3) stykiem wydaje zawsze całkowitą rezystencję (w waszej części jest to 50kΩ).

Nastawcie miernik (M2) na małą wartość = LOW (albo 10mA). Nastawcie regulowana rezystencję (RV) na maksymalna wartość = przesuńcie suwak w górę – powiększycie rezystencje. Wskazówka miernika wychyli się jedynie częściowo. Jeśli będziecie przesuwać na dół, czyli obniżać rezystencję, wskazówka miernika wychyli się dalej.

## **Projekt numer 326 Funkcje fotorezystora**

![](_page_15_Figure_8.jpeg)

Złóżcie obwód według schematu. Nastawcie miernik (M2) na małą wartość = LOW (lub 10mA). Fotorezystor (RP) jest rezystorem czułym na światło. Jego wartość zmienia się niemal od nieskończoności w zupełnej ciemności do 1000Ω, jeśli świeci na niego światło. Zmierzone wartości zmieniają się zgodnie ze zmianami wartości rezystencji w obwodzie.

Jeśli są włączone światła, wskazówka miernika pokazuje na skali wyższą wartość. Kiedy światła są wyłączone, wskazówka pokazywać będzie niższą wartość. To znaczy, że rezystencja fotorezystora zmienia się według ilości światła w pomieszczeniu.

![](_page_15_Figure_11.jpeg)

![](_page_16_Figure_0.jpeg)

![](_page_16_Picture_2.jpeg)

## **Projekt numer 327 Wychylenie wskazówki miernika za pomocą silnika**

*Cel: Nauczyć się zasady prostownika.*

Nastawcie miernik(M2) na niska wartość = LOW (lub10mA). Obracając silnikiem powstaje prąd. Kierunek obracającego się silnika określa też kierunek przejścia prądu. Szybko obracajcie silnikiem (M1) ręką zgodnie z ruchem wskazówek zegara, wskazówka miernika będzie się przechylać w prawo. Teraz obracajcie silnikiem przeciwnie z ruchem wskazówek zegara a wskazówka miernika będzie przechylać się w lewo.

## **Projekt numer 328 Prostownik i 6V żarówka**

*Cel: Nauczyć się zasady prostownika.*

W tym obwodzie 6 woltowa żarówka (L2) zaświeci się aż wtedy, kiedy będzie prostownikiem przechodził prąd. Jeśli włączycie przełącznik (S1), żarówka nie będzie świecić. Wciśnijcie przycisk wyłącznika (S2); żarówka się zaświeci. Będzie świecić tak długo, do kiedy wciśniecie przełącznik. Do zabezpieczenia prostownika jest w obwodzie umieszczony 1kΩ rezystor (R2), który jest położony szeregowo z przejściem prostownika i ogranicza ilość przechodzącego prądu.

## **Projekt numer 329 Zasada segmentowej LED diody**

![](_page_17_Figure_1.jpeg)

*Cel: Pokazać funkcję siedmi segmentowej LED diody*

Wyświetlacz (D7) składa się z siedmiu segmentów. Elementem każdego jest LED dioda, połączona do wejściowego kontaktu. Jeśli jest kontakt podłączony do negatywnego pola baterii, segment świeci. Na przykład, w obwodzie na obrazku świeci litera "L".

![](_page_17_Figure_4.jpeg)

**-17-** 

![](_page_18_Figure_0.jpeg)

## **Projekt numer 340 Mierzenie muzyki**

![](_page_18_Figure_3.jpeg)

*Cel: Widzieć i słyszeć wyjście układu scalonego "muzyka".*

Nastawcie miernik (M2) na niską wartość (lub 10mA). W tym obwodzie jest wyjście układu scalonego "Muzyka" (U1) przyłączony do boku transformatora (T1) z mniejszą ilością zwojów. To włącza LED diodę (D1) i wychyla wskazówkę miernika.

Umieśćcie regulowany rezystor (RV) do niższego stanowiska i włączcie przełącznik (S1). Ustawcie rezystor do góry. To zwiększy napięcie między LED a miernikiem. LED dioda świeci a miernik przechyla się bliżej do wartości 10. Umieśćcie głośnik (SP) między punktami A i B i użyjcie łączący przewód do zakończenia połączenia. Teraz możecie widzieć i słyszeć wyjście układu scalonego "Muzyka".

![](_page_19_Figure_0.jpeg)

## **Projekt numer 341 LED dioda i przekaźnik**

*Cel: Włączyć i wyłączyć LED diodę za pomocą przekaźnika.*

Przekaźnik jest elektronicznym łącznikiem styków, które są rozłączone lub złączone według ilości obecnego napięcia. Zawiera cewkę, która wytwarza magnetyczne pole w przypadku, gdy przechodzi przez nią elektryczny prąd. Magnetyczne pole przyciąga ferromagnetyczną armaturę, która łączy styki. Kontakt numer 2 jest normalnie złączony i łączy zieloną LED diodę (D2) i rezystor, zasilane bateriami.

Jeśli wyłączycie przełącznik (S1), powinna zaświecić się zielona LED dioda. Teraz włączcie przełącznik, kontakt numer 1 na przekaźniku (S3) się złączy z kontaktem numer 3 i wtedy zaświeci się czerwona LED dioda (D1).

## **Projekt numer 342 Ręczny 7 sekundowy włącznik**

![](_page_19_Figure_7.jpeg)

*Cel: Wytworzyć ręczny przełącznik za pomocą przekaźnika.*

Tranzystor (Q2) reaguje jako przełącznik; łączy przekaźnik (S3) zbaterią. Jeśli jest nabazie tranzystora dodatnie napięcie, żarówka (L2) będzie świecić Włączcie przełącznik (S1) i przytrzymajcie przycisk wyłącznika(S2) w dolnej pozycji. Tranzystor się włączy, kondensator (C5) się naładuje a żarówka się rozświeci.

Jak tylko zwolnicie przycisk wyłącznika, kondensator się wyładuje przez bazę, co włączy tranzystor. Tranzystor się wyłączy, kiedy kondensator jest prawie rozładowany – po 7 sekundach. Styki przekaźnika się zetkną a żarówka zgaśnie. Zmieńcie wartość kondensatora i obserwujcie, co się stanie.

![](_page_20_Figure_0.jpeg)

### **Projekt numer 343 Układ prostownika pół falowego napięcia wejściowego**

*Cel: Złożyć układ scalony pół-falowego napięcia wejściowego.*

Prostownik zmienia napięcie zmienne na stałe. Dioda (D1) umożliwia tutaj przejście prądu tylko w jednym kierunku, dla jednej polaryzacji użytego napięcia. Przy złączaniu i rozłączaniu styków wytwarza się zmienne napięcie na transformatorze (T1). Możemy zmierzyć prąd z wyjścia transformatora za pomocą rezystora (R2), diody (D1) i miernika (M2). Ustawcie miernik na niską wartość = LOW (Lub 10mA). Włączcie przełącznik (S1), LED dioda się rozświeci, jak tylko wskazówka pokaże na skali wartość 5.

![](_page_20_Picture_4.jpeg)

![](_page_21_Figure_0.jpeg)

### *Cel: Stworzyć dźwięk telegrafu*

Wciśnijcie przycisk wyłącznika (S2). Obwód będzie drgać a zmienne napięcie z transformatora(T1) przejdzie na głośnik (SP). Abyście mogli stworzyć dźwięk, wciskajcie ponownie przycisk wyłącznika w krótszych i dłuższych odstępach.

### **Projekt numer 348 Komar**

*Cel: Za pomocą piszczącego chipa stworzyć dźwięk bzyku komara*

Użyjcie obwód, opisany w projekcie numer 347. Usuńcie z niego głośnik (SP). Podłączcie piszczący chip (WC) między punkty C i D. Tak powstanie bzyczenie komara.

![](_page_21_Picture_192.jpeg)

![](_page_22_Figure_1.jpeg)

![](_page_22_Figure_3.jpeg)

## **Projekt numer 352 Żarówka i przekaźnik**

*Cel: Zaświecić żarówkę za pomocą przekaźnika.*

Wyłączcie przełącznik (S1). Jeśli wciśniecie przycisk wyłącznika(S2), żarówka (L2) nie będzie świecić. Włączcie przełącznik i wciśnijcie ponownie przycisk wyłącznika; żarówka świeci i będzie świeciła tak długo, do kiedy wyłączycie przełącznik. Ten właśnie obwód zapamiętuje, że przycisk wyłącznika był wciśnięty. Wyłączcie i ponownie włączcie przełącznik. Żarówka będzie wyłączona, po wciśnięciu przycisku wyłącznika żarówka zaświeci się. Komputery wykorzystują pamięciowe obwody do zapamiętywania stanu wstrzymania i działania.

## **Projekt numer 353 Brzęczący przekaźnik**

*Cel: Wytworzyć brzęczący przekaźnik.*

Jeśli włączycie przełącznik, powinniście usłyszeć bzyczenie, wychodzące z przekaźnika (S3). Dźwięk jest wynikiem tego, że styki przekaźnika odłączają się i łączą w bardzo krótkich interwałach.

![](_page_23_Figure_0.jpeg)

## **Projekt numer 354 Tranzystorowy włącznik**

### *Cel: Wytworzyć ręczny łącznik za pomocą tranzystora zamiast przekaźnika.*

Ten obwód jest podobny do obwodu, opisanego w projekcie numer 342, z tym wyjątkiem że teraz użyjemy dwa tranzystory. Włączcie przełącznik (S1) i przytrzymajcie przycisk wyłącznika (S2) w dolnej pozycji. Tranzystory (Q1 a Q2) się włączą, kondensator (C3) się zasili a żarówka (L2) zaświeci się. Jeśli uwolnicie przycisk wyłącznika (S2), kondensator się rozładuje w bazie, przy czym tranzystor zostanie włączony. Tranzystory się wyłączą, jak tylko kondensator się prawie wybije (około1 minuty). Kontakty przekaźnika (S3) się zetkną a żarówka zgaśnie.

## **Projekt numer 355 Światłem kierowany przekaźnik**

![](_page_23_Figure_5.jpeg)

### *Cel: Użyć fotorezystor do sterowania przekaźnikiem.*

Przy normalnym świetle jest rezystencja fotorezystora (RP) mała, na bazie tranzystora (Q2) jest napięcie. To włączy tranzystor, przekaźnik (S3) jest zasilany bateriami a żarówka (L2) świeci. Jeśli ilość światła się zmniejszy, rezystencja wzrośnie a napięcie na Q2 spadnie. Jeśli spadnie dostatecznie, tranzystor się wyłączy. Włączcie przełącznik (S1) a żarówka się zaświeci. Jeśli zasłonicie rezystor przed dopływającym światłem, żarówka się wyłączy.

### **Projekt numer 356 Przekaźnik ze świetlnym alarmem żarówki**

### *Cel: Stworzyć system alarmowy, który rozświeci żarówkę.*

Zastąpcie fotorezystor (RP) 10kΩ rezystorem (R4). Podłączcie kabel do punktu A i B. Jeśli kabel jest podłączony, tranzystor (Q2) jest wyłączony, a przekaźnik (S3) ani żarówka (L2) nie są zasilane. Odłączcie kabel. Kontakty przekaźnika się zetkną a żarówka się zaświeci.

![](_page_24_Figure_0.jpeg)

![](_page_24_Figure_2.jpeg)

### **Projekt numer 357 Regulowane kierowanie światłem**

*Cel: Złóżcie regulowany, światłem kierowany przekaźnik.*

Ustawieniem regulowanej rezystencji możecie ustawić ilość światła, które jest potrzebne do tego, aby żarówka (L2) została zaświecona. Ustawcie rezystor na górną pozycje i włączcie wyłącznik. Żarówka zaświeci się. Zasłońcie fotorezystor (RP) a żarówka zgaśnie. Ustawcie regulowany rezystor na różne pozycje a potem zasłońcie fotorezystor. Zauważycie, że tylko połowa rezystencji wpływa na obwód. Przy ustawieniu pozycji od środkowej do dolnej, zostaje żarówka wyłączona.

## **Projekt numer 358 Wychylenie wskazówki miernika**

*Cel: pokazać właściwości transformatora.*

Nastawcie miernik (M2) na małą wartość = LOW (lub 10mA). Czyli na wyższą czułość. Jeśli wciśniecie przycisk wyłącznika (S2), powstaje prąd po lewej stronie transformatora (T1). Prąd włączy światła LED diod (D1 a D2) i wychyli wskazówkę miernika. Istnieją dwa kierunki przejścia prądu – według strzałek. Górny prąd powstaje, kiedy wciśniecie przycisk wyłącznika, a dolny przy uwolnieniu przycisku wyłącznika.

![](_page_25_Figure_0.jpeg)

## **Projekt numer 359 Zmiana prądu zmiennego na stały**

*Cel: Zmienić zmienny prąd na stały za pomocą LED diody.*

Nastawcie miernik (M2) na małą wartość = LOW (lub 10mA = wielką czułość). Jeśli wciśniecie i ponownie uwolnicie wielokrotnie przycisk wyłącznika (S2), powstaje prąd zmienny. LED dioda (D1) zmienia prąd zmienny na stały, dlatego że umożliwia prądowi przejść tylko w jednym kierunku. LED dioda powinna się świecić a wskazówka miernika wychyli się jedynie w prawym kierunku. Bez diody LED wskazówka wychylała by się w obu kierunkach.

## **Projekt numer 360 Miernik prądu**

 $E -$ **O** 

![](_page_25_Figure_5.jpeg)

### *Cel: Zmierzyć prąd przechodzący transformatorem.*

Nastawcie miernik (M2) na małą wartość = LOW (lub 10mA = wielką czułość). Jak tylko umieścicie miernik, diodę (D3) i rezystor (R4), ograniczający ilość prądu na transformator (T1), możecie mierzyć prąd. Włączcie przełącznik (S1) a silnik (M1) się zacznie obracać. Prąd po prawej stronie transformatora wytwarza za pomocą magnetyzmu prąd także po lewej stronie.

![](_page_25_Picture_8.jpeg)

**OSTRZEŻENIE:** Ruchome części. Podczas działania nie dotykajcie wentylatora ani silnika **!**

![](_page_26_Figure_0.jpeg)

### **Projekt numer 361 Buzzer, przekaźnik i transformator**

*Cel: Użyć transformator do głośniejszego brzęczenia.*

Włączcie przełącznik (S1). Głośnik (SP) wytworzy brzęczący. Tak samo jak w projekcie numer 353, przekaźnik (S3) jest i tutaj bardzo szybko złączany i rozłączany. To powoduje powstanie zmiennego napięcia po lewej stronie transformatora (T1). Napięcie zmniejsza się a w głośniku powoduje powstanie dźwięku. Aby był dźwięk trochę głośniejszy, zastąpcie kondensator o wartości 0,1μF (C2), trzykontaktowym przewodem.

## **Projekt numer 362 Buzzer i przekaźnik**

![](_page_26_Figure_5.jpeg)

*Cel: Stworzyć brzęczący przekaźnik z głośnikiem.*

Głośnik (SP) i kondensator (C2) są podłączone do cewki przekaźnika (S3). Jeśli jest włączony przełącznik (S1), styki przekaźnika się rozłączają i łączą – podobnie jak w projekcie numer353. Poprzez ładowanie i rozładowywanie kondensatora (C2), powstaje brzęczący dźwięk.

![](_page_27_Figure_0.jpeg)

![](_page_28_Figure_0.jpeg)

![](_page_28_Picture_205.jpeg)

![](_page_29_Figure_0.jpeg)

### **Projekt numer 377 Alarm w obwodzie prostownika w stylu kosmicznej bitwy**

*Cel: Złożyć alarmowy obwód.*

Elementem obwodu jest układ "Kosmiczna walka" (U3) a obwód działa podobnie jak ten, opisany w projekcie numer 320. Usuńcie łączący przewód a zabrzmi dźwięk kosmicznej wojny.

### **Projekt numer 378 Świetlny alarm w stylu kosmicznej bitwy**

*Cel: Złożyć alarmowy obwód.*

Użyjcie obwód, opisany w projekcie numer 377. Zastąpcie rezystor (R3) fotorezystorem (RP) i usuńcie łączący przewód Zasłońcie fotorezystor ręką. Teraz rękę pomału odsuńcie. Muzyka gra w przypadku, że na fotorezystor świeci wystarczająca ilość światła.

![](_page_29_Figure_8.jpeg)

## **Projekt numer 379 Alarm w obwodzie prostownika**

*Cel: Złożyć alarmowy obwód.*

Elementem obwodu jest układ scalony "Alarm" (U2) a obwód działa podobnie jak ten, opisany w projekcie numer 377. usuńcie łączący przewód a zabrzmi dźwięk układu scalonego "Alarm".

## **Projekt numer 380 Układ scalony "Alarm" i światło**

*Cel: Złożyć alarmowy obwód.*

Użyjcie obwód, opisany w projekcie numer 379. Zastąpcie 10kΩ rezystor (R4) fotorezystorem (RP) i usuńcie łączący przewód. Jeśli na fotorezystor świeci wystarczająca ilość światła, układ scalony "Alarm" (U2) będzie grać. Zasłońcie fotorezystor ręką. Teraz rękę pomału odsuwajcie; w chwili, kiedy na fotorezystor świeci wystarczająca ilość światła, układ scalony gra.

![](_page_30_Figure_0.jpeg)

### *Cel: Złożyć opóźniający obwód.*

Włączcie przełącznik (S1) a żarówka (L2) nie będzie świecić. Wciśnijcie przycisk wyłącznika (S2) a żarówka się powoli zaświeci. Jeśli wciśniecie przycisk wyłącznika, prąd płynie do bazy tranzystora (Q2) i zasila kondensator o wartości 100μF (C4). Jeśli kondensator zasili się więcej niż na wartość napięcia1V, tranzystor (Q2) się włączy i aktywuje prostownik (Q3). Żarówka będzie świeciła tak długo, do kiedy nie wyłączycie wyłącznika. Czym wyższa jest pojemność kondensatora, tym dłużej trwa niż się żarówka zaświeci.

### **Projekt numer 382 Opóźnienie wentylatora**

Użyjcie obwód, opisany w projekcie numer 381. Zastąpcie lampę (L2) silnikiem (M1) i wentylatorem. Potem zamiast trzy stykowego przewodnika (umieszczony między punktami E6 i G6) użyjcie lampy (L2). Włączcie przełącznik (S1) i wciśnijcie przycisk wyłącznika (S2). Silnik się zakręci.

### **Projekt numer 383 Opóźnienie wentylatora (II)**

*Cel: Wytworzyć wentylator z czasowym opóźnieniem. Cel: Wytworzyć inny rodzaj wentylatora z opóźnieniem.*

Użyjcie obwód, opisany w projekcie numer 382. Zastąpcie kondensator o pojemności 100μF (C4) kondensatorem o pojemności 470μF (C5). Włączcie przełącznik (S1) i wciśnijcie przycisk wyłącznika (S2). Obserwujcie, jak długo będzie trwać, nim się silnik zacznie obracać.

**OSTRZEŻENIE:** Ruchome części. Podczas działania nie dotykajcie wentylatora ani silnika **!**

![](_page_31_Figure_0.jpeg)

### $\omega$  $B M<sub>2</sub>$ **GP**  $0 2 0$ C. **U6**  $\frac{2}{2}$  O<sub>NP1</sub> **O**  $\alpha$ D <u>်ဝ</u>  $\bullet$ **RECORDING IC** E **-31-**

## **Projekt numer 384 LED wskaźnik nagrywania**

*Cel: Złożyć obwód, który włączy LED diodę, czym zgłosi rozpoczęcie opcji nagrywania.*

Ten obwód wykorzystuje dźwięk (gwizdanie) i światło (LED dioda) do zaznaczenia, że nagrywacie. Złóżcie obwód; czerwona LED dioda (D1) i zielona LED dioda (D2) się zaświeci. Teraz włączcie przełącznik (S1). Usłyszycie gwizdanie a potem zielona LED dioda zgaśnie. Mówcie do mikrofonu (X1) a nagrywanie wiadomości się rozpocznie. Po wyłączeniu wyłącznika lub po zabrzmieniu dwóch gwizdań (jako sygnału ukończenia nagrywania), ponownie łączy się zielona LED dioda. Upewnijcie się że jest wyłącznik wyłączony. Wciśnijcie przycisk wyłącznika i usłyszycie swoje nagranie, w tle z melodią. Lampa (L2) służy do ograniczenia ilości prądu i nie będzie świecić.

## **Projekt numer 385 Odtwarzanie i nagrywanie z miernikiem**

*Cel: Dodać woltomierz do obwodu z nagłośnieniem i nagrywaniem.*

W ciągu nagrywania, kiedy jest wejściowy sygnał do mikrofonu (X1) zbyt wielki, może dojść do deformacji. Dla śledzenia jej skali, jest szeregowo z mikrofonem umieszczony miernik (M2). Ustawcie miernik na niską wartość = LOW (lub 10mA = wysoka czułość. Włączcie przełącznik (S1) a wskazówka miernika wychyli się w prawo. Podczas mówienia do mikrofonu, miernik odczyta zmianę prądu. Wyłączcie wyłącznik a potem nagrywajcie znowu, tym razem mówcie głośniej. Zauważcie, że czym głośniej do mikrofonu mówicie, tym większe jest wychylenie miernika. Lampa (L2) służy do ograniczenia prądu i nie będzie świecić.

![](_page_32_Figure_0.jpeg)

## **Projekt numer 386 Alarmowe światło**

*Cel: Rozświecić żarówkę i tym oznaczyć otwarcie (przerwanie) obwodu.*

Chodzi o kolejny przykład alarmu, który się aktywuje, jeśli jest obwód przerwany. Podłączcie łączący przewód między punkty A i B a potem włączcie przełącznik (S1). Lampa (L2) nie będzie świecić, do kiedy nie odłączycie łączącego przewodu. Wyłączcie wyłącznik, aby żarówka ponownie zgasła. Ten obwód zapamiętuje, że doszło do przerwania połączenia.

![](_page_32_Figure_5.jpeg)

## **Projekt numer 387 Alarmowe światło (II)**

### *Cel: Rozświecić żarówkę i tym oznaczyć otwarcie (przerwanie) obwodu.*

Ten projekt jest podobny do projektu numer 386, ale jest w nim obecny tranzystor (Q2). Lampa (L2) będzie świecić aż po odłączeniu łączącego przewodu. Łączący przewód uziemia bazę tranzystora, więc jest wyłączony. Usuńcie przewód a napięcie na bazie wzrośnie; tak włączy się tranzystor, prostownik (Q3) i zaświeci się żarówka. Zauważcie że, regulowany rezystor (RV) jest użyty jako stała wartość. Jak tylko jest zasilany prostownik, zaświeci się żarówka i w przypadku, że jest usunięty łączący przewód. Wyłączcie wyłącznik a żarówka zgaśnie.

![](_page_33_Figure_0.jpeg)

![](_page_34_Figure_0.jpeg)

![](_page_35_Figure_0.jpeg)

*Cel: Użyć układ scalony "Alarm" jako łącznik do migania cyfry "8".*

Włączcie przełącznik (S1) a zacznie migać cyfra 8. Segmenty są zasilane ich podłączeniem do wyjścia układu scalonego(U2).

### **Projekt numer 397 Migająca ósemka z dźwiękiem**

*Cel: Złożyć obwód, który wytworzy dźwiękowy podkład do migania cyfry "8".*

Użyjcie obwód, opisany w projekcie numer 396. Podłączcie głośnik (SP) między punkty X a Y. Zobaczycie i usłyszycie wyjście układu scalonego (U2).

![](_page_35_Figure_8.jpeg)

## **Projekt numer 398 Muzyczna kosmiczna bitwa**

*Cel: Zmiksować efekty dźwiękowe układów scalonych "Nagrywa- nie" i "Kosmiczna bitwa".*

Włączcie przełącznik (S1). Równocześnie będzie świecić żarówka (L1) i brzmiały dźwięki kosmicznych bitew. Jeśli pomachacie ręką nad fotorezystorem (RP), dźwięk się zmieni. Jeśli zostawicie fotorezystor zasłonięty, dźwięk ucichnie. Kiedy wciśniecie przycisk wyłącznika (S2), usłyszycie muzykę równocześnie z dźwiękami kosmicznych bitew. Wciśnijcie ponownie przycisk wyłącznika; muzyka się zmieni. Także możecie odsłuchać jakiekolwiek nagranie które stworzyliście w poprzednich projektach. Zastąpcie lampę 100Ω rezystorem (R1) – zmniejszy się głośność.

## **Projekt numer 399 Elektroniczny generator dźwięku**

![](_page_36_Figure_1.jpeg)

## **Projekt numer 401 Pszczoła**

*Cel: Stworzyć za pomocą oscylatora rózne tony.*

Złóżcie obwód i włączcie przełącznik (S1). Usłyszycie ton o wysokiej frekwencji. Wciśnijcie przycisk wyłącznika (S2) iporuszajcie regulatorem zmiennej rezystencji. Frekwencja tonu będzie się zmieniać. Zastąpcie kondensator o pojemności 0,1μF (C2) kondensatorem o pojemności  $10\mu$ F (C3 – znakiem "+" w prawo) tak, aby spadła frekwencja tonu.

### **Projekt numer 400 Elektroniczny generator dźwięku (II)**

*Cel: Pokazać różne warianty projektu numer 399.*

Frekwencje możecie zmienić także zmianą rezystencji oscylatora. Zastąpcie 10KΩ rezystor (R4) 100KΩ rezystorem (R5). To można uczynić z kondensatorem o pojemności 0,1μF (C2) albo 10μF (C3).

![](_page_36_Figure_9.jpeg)

### *Cel: Stworzyć za pomocą oscylatora różne dźwięki.*

Złóżcie obwód i wciśnijcie wielokrotnie przycisk wyłącznika (S2). Usłyszycie miłe dźwięki – coś jak bzyk bąka. Jeśli chcecie dźwięk zmienić, zastąpcie kondensator o pojemności  $0.02\mu$ F (C1) kondensatorem o pojemności 0,1 $\mu$ F (C2) albo 10 $\mu$ F (C3 – znakiem "+" w prawo).

![](_page_36_Picture_12.jpeg)

**Projekt numer 403 Pszczoła (III)**

*Cel: Pokazać różne warianty projektu numer 401*

Umieśćcie kondensator o pojemności 0,02μF (C1) ponownie do obwodu. Usuńcie głośnik z obwodu i umieśćcie piszczący chip (WC) na transformator (T1) między punkty A i B. Wciśnijcie przycisk wyłącznika(S2) i odsłuchujcie dźwięki. Jeśli chcecie zmienić dźwięk, zastapcie kondensator o pojemności 0,02μF (C1) kondensatorem o pojemności 0,1μF (C2) albo kondensatorem o pojemności 10µF (C3, znakiem "+" w prawo).

### *Cel: Pokazać różne warianty projektu numer 401.*

Zastąpcie kondensator o pojemności 100μF (C4) kondensatorem o pojemności10μF (C3) albo 470μF (C5), jeśli chcecie zmienić czas brzmienia dźwięku. Użyjcie albo głośnikowy obwód, opisany w projekcie numer 401 lub obwód z piszczącym chipem, opisany w projekcie numer 402.

![](_page_37_Figure_0.jpeg)

*Cel: Złożyć drgający obwód.*

Włączcie przełącznik (S1). LED dioda (D1) się zaświeci jak tylko głośnik (SP) wyśle ton. Obwód drga i wytwarza zmienne napięcie, które się z transformatora (T1) przenosi na głośnik (SP).

### **Projekt numer 405 Dźwięk oscylatora (II)**

*Cel: Pokazać warianty obwodu, opisanego w projekcie numer 404.* 

Użyjcie obwód, opisany w projekcie numer 404. W tym obwodzie zmienicie ton, poprzez dodanie pojemności. Umieśćcie piszczący chip (WC) na kondensatorze (C1). Włączcie przełącznik (S1) i usłyszycie niższy ton. Zwiększenie pojemności zniża częstotliwość oscylacji.

> **Projekt numer 408 Dźwięk oscylatora (V)**

*Cel: Pokazać warianty obwodu, opisanego w projekcie numer 404.*

Użyjcie obwód, opisany w projekcie numer 404. Z pomocą jedno kontaktowego przewodu umieśćcie kondensator o pojemności 10μF (C3) na 100kΩ rezystor (R5), tak, aby znakiem "+" skierowany był do punktu A1. Włączcie przełącznik (S1) a mielibyście usłyszeć niższy dźwięk niż we wcześniejszych obwodach.

*Cel: Pokazać warianty obwodu, opisanego w projekcie numer 404.*

Użyjcie obwód opisany w projekcie 404. Zamieńcie 100kΩ rezystor (R5) fotorezystorem (RP). pomachajcie ręką nad fotorezystorem. Ze zmianą odporu zmienia się także frekwencja oscylatora.

*w projekcie 404.*

(S1) i usłyszycie niższy ton.

*Cel: Pokazać warianty obwodu, opisanego* 

Użyjcie obwód, opisany w projekcie numer 404. Umieśćcie piszczący chip (WC) równolegle z kondensatorem (C2) = na lewo od transformatora (T1). Włączcie przełącznik

![](_page_38_Figure_0.jpeg)

![](_page_38_Figure_2.jpeg)

![](_page_38_Figure_4.jpeg)

### *Cel: Złożyć obwód, który kontroluje stan tranzystora.*

Nastawcie miernik (M2) na małą wartość= LOW (lub 10mA/ wysoka wrażliwość). Włączcie przełącznik (S1), wskazówka miernik się nie rusza. Włączcie przełącznik (S2), miernik się wychyli i pokaże na numer 10. To znaczy, że tranzystor (Q2) jest w porządku. Gdyby tranzystor nie był w porządku, wskazówka by się wychyliła tylko trochę albo by się nie wychyliła.

## **Projekt numer 410 Regulowany rozgałęziacz napięcia**

*Cel: Stworzyć regulowany rozgałęziacz napięcia.*

Ustawcie licznik (M2) na małą wartość = LOW (lub 10mA). Ten obwód to łatwy rozgałęziacz napięcia. Jeśli jest suwak regulowanego rezystora (RV) przesunięty w prawo, napięcie na rezystorze (R4) i regulowanym rezystorze ma taką samą wartość. Posuńcie suwak w lewo, wskazówka miernika się wychyli mniej, dlatego że zniżyło się napięcie.

![](_page_39_Figure_0.jpeg)

### **Projekt numer 411 Automatyczne wyświetlanie wielkiej**  litery "C"

*Cel: Stworzyć migający obraz wielkiej litery C.*

Podłączcie w obwodzie segmenty A, D, E i F. Włączcie przełącznik (S1), wyświetlacz miga a piskający chip (WC) brzęczy w takich samych odstępach.

### **Projekt numer 412 Automatyczne wyświetlanie wielkiej**  litery "E"

*Cel: Stworzyć migający obraz wielkiej litery E.*

Użyjcie obwód, opisany w projekcie numer 411. Podłączcie do obwodu punkty A, D, E, F i G. Włączcie przełącznik (S1), wyświetlacz miga a chip piska w takich samych odstępach.

## **Projekt numer 414**

**Automatyczne wyświetlanie**  wielkiej litery "H"

*Cel: Stworzyć migający obraz wielkiej litery H.*

Użyjcie obwód, opisany w projekcie numer 411. Podłaczcie do obwodu punkty B, C, E, F i G, Włączcie przełącznik (S1), wyświetlacz miga a piskający chip bzyczy w takich samych odstępach.

### **Projekt numer 417 Automatyczne wyświetlanie**  wielkiej litery "U"

*Cel: Stworzyć migający obraz wielkiej litery U.*

Użyjcie obwód, opisany w projekcie numer 411. Podłączcie do obwodu punkty B, C, D, E i F. Włączcie przełącznik (S1), wyświetlacz miga a piskający chip bzyczy w takich samych odstępach.

## **Projekt numer 415**

### **Automatyczne wyświetlanie**  wielkiej litery "P"

*Cel: Stworzyć migający obraz wielkiej litery P.*

Użyjcie obwód, opisany w projekcie numer 411. Podłączcie do obwodu punkty A, B, E, F i G. Włączcie przełącznik (S1), wyświetlacz miga a piskający chip bzyczy w takich samych odstępach.

### **Projekt numer 418 Automatyczne wyświetlanie**  wielkiej litery "L"

*Cel: Stworzyć migający obraz wielkiej litery L.*

Użyjcie obwód, opisany w projekcie numer 411. Podłaczcie do obwodu punkty D, E i F. Włączcie przełącznik (S1), wyświetlacz miga a piskający chip bzyczy w takich samych odstępach.

*Cel: Stworzyć migający obraz wielkiej litery F.*

wielkiej litery "F"

Użyjcie obwód, opisany w projekcie numer 411. Podłączcie do obwodu punkty A, E, F i G. Włączcie przełącznik (S1), wyświetlacz miga a piskający chip bzyczy w takich samych odstepach.

**Projekt numer 413** 

**Automatyczne wyświetlanie** 

### **Projekt numer 416 Automatyczne wyświetlanie wielkiej litery "S"**

*Cel: Stworzyć migający obraz wielkiej litery S.*

Użyjcie obwód, opisany w projekcie numer 411. Podłączcie do obwodu punkty A, F, G, C i D. Włączcie przełącznik (S1), wyświetlacz miga a piskający chip bzyczy w takich samych odstępach.

![](_page_40_Figure_0.jpeg)

### **Projekt numer 419 Dźwięki piszczącego chipa**

*Cel: Stworzyć dźwięki piskającego chipu.*

Włączcie przełącznik(S1). Obwód będzie drgać, a płyta w piszczącym obwodzie wibrować i wytwarzać dźwięk.

### **Projekt numer 420 Dźwięki piszczącego chipa (II)**

*Cel: Pokazać warianty projektu numer 419.*

Podłączcie piszczący chip między punkty B i C.

### **Projekt numer 421 Dźwięki piszczącego chipa (III)**

*Cel: Pokazać warianty projektu numer 419. Cel: Pokazać warianty projektu numer 419.*

Użyjcie obwodu opisanego w projekcie numer 419. Podłączcie piszczący chip między punkty C i D. Mielibyście słyszeć szybszy dźwięk.

### **Projekt numer 423 Dźwięki piszczącego chipa (V)**

Użyjcie obwód opisany w projekcie numer 419, ale zamieńcie kondensator o pojemności 100μF (C4) kondensatorem o pojemności 470μF (C5).

### **Projekt numer 422 Dźwięki piszczącego chipa (IV)**

Użyjcie obwód opisany w projekcie numer 419, ale zamieńcie kondensator o pojemności 100μF (C4) kondensatorem o pojemności 10μF (C3).

### **Projekt numer 424 Dźwięki piszczącego chipa (VI)**

*Cel: Pokazać warianty projektu numer 419. Cel: Pokazać warianty projektu numer 419.*

Użyjcie obwód opisany w projekcie numer 419, ale zamieńcie kondensator o pojemności 100μF (C4) kondensatorem o pojemności 10μF (C3) a piszczący chip umieśćcie między punktem C i D.

![](_page_41_Figure_0.jpeg)

## **Projekt numer 425 LED dioda z muzyką**

*Cel: Rozświecić LED diodę za pomocą zintegrowanej pamięci obwodu.*

Pamięciowy integrowany obwód (U6) rozświeci LED diodę (D1 a D2) i nie podłączy głośnika(SP). Włączcie jeden klawisz przełącznika(S2). Led dioda zaświeci się. Po chwili przełącznik wyłączcie. Naciśnijcie klawisz przełącznika znowu a zauważycie, jak długo będzie grać druga melodia. Po jej skończeniu włączcie znowu klawisz przełącznika (S2); zabrzmi trzecia melodia.

### **Projekt numer 426 Światłem kierowane czasowe opóźnienie LED diody**

*Cel: Pokazać różne warianty obwodu, opisanego w projekcie numer 425.*

Użyjcie obwód opisany w projekcie numer 425. Zamieńcie przełącznik (S2) fotorezystorem (RP). Na przemian włączajcie i wyłączajcie LED diody machaniem ręką nad fotorezystorem.

### **Projekt numer 427 Dotykiem kierowane czasowe opóźnienie LED diody**

*Cel: Pokazać różne warianty obwodu, opisanego w projekcie numer 425.*

Użyjcie obwód opisany w projekcie numer 425. Zamieńcie przełącznik (S2) PNP tranzystorem(Q1, strzałka na U6 a jeden kontakt na F1). Włączajcie i wyłączajcie LED diody dotykiem na punkt F1 i G2 jednocześnie. Możliwe, że będziecie musieli robić to wilgotnymi palcami.

![](_page_42_Figure_0.jpeg)

### **Projekt numer 429 Nagrywanie alarmu (II)**

*Cel: Nagrać dźwięk z układu scalonego "Alarm". Cel: Nagrać dźwięk palnej broni.*

Użyjcie obwód, opisany w projekcie numer 428. Przesuńcie dwu kontaktowy przewodnik z punktu A1 na punkt B1. Włączcie przełącznik (S1). Pierwsze piszczenie poinformuje, że układ scalony (U6) rozpoczął nagrywanie. Jak tylko usłyszycie dwa piszczenia, wyłączcie wyłącznik (S1), wciśnijcie wyłącznik (S2) i zacznie grać nowe nagranie.

*Cel: Nagrać dźwięk z układu scalonego "Alarm".*

Obwód nagrywa dźwięk z układu scalonego "Alarm" (U2) na nagraniu układu scalonego. Włączcie przełącznik (S1). Pierwsze zabrzęczenie będzie znaczyło, że układ scalony zaczął nagrywać. Jeśli usłyszycie dwa brzęczenia, nagrywanie się skończyło. Wyłączcie przełącznik (S1) i przyciśnijcie klawisz przełącznika (S2). Przed każdą piosenką usłyszycie nagranie z układu scalonego "Alarm". Lampa (L2) służy do ograniczenia ilości prądu i nie będzie się świecić.

### **Projekt numer 430 Nagrywanie dźwięku broni palnej**

Użyjcie obwód, opisany w projekcie numer 428. Przesuńcie dwu kontaktowy przewodniki z punktu A1 – B1 na punkty 3A - 3B. Włączcie przełącznik (S1). Pierwsze piszczenie poinformuje, że układ scalony (U6) rozpoczął nagrywanie. Jak tylko usłyszycie dwa piszczenia, wyłączcie przełącznik (S1), wciśnijcie przycisk wyłącznika (S2) a usłyszycie dźwięk broni palnej.

![](_page_43_Figure_0.jpeg)

**OSTRZEŻENIE:** Ruchome części . Podczas działania nie dotykajcie wentylatora ani silnika. **!**

### **Projekt numer 431 Czasowe opóźnienie 1 – 7 sekund**

### *Cel: Złożyć opóźniający obwód.*

Czas, przez który będzie silnik (M1) w akcji, zależy odstopnia regulowanego rezystora (RV). Jeśli jest włączony przycisk S2, kondensator o pojemności 470μF (C5) się zasila. Po zwolnieniu przycisku się kondensator (C5) rozładuje rezystorami R4 i RV i włączy tranzystor (Q2). Tranzystor łączy przekaźnik z (S3) z bateriami, styki się zetkną a silnik (M1) się obraca. Z obniżeniem napięcia się Q2 wyłączy a silnik się zatrzyma.

Posunięcie suwaka regulowanego rezystora (RV) w prawo (wielki rezystor) ustawi długi czas rozładowywania. Ustawienie w lewo spowoduje krótki czas rozładowywania. Włączcie przełącznik (S1), czerwona LED dioda (D1) świeci. Teraz wciśnijcie i uwolnijcie wyłącznik (S2), żarówka świeci a silnik się obraca.

### **Projekt numer 432 Czasowe opóźnienie**

### *Cel: Sprawdzić, jak wartość kondensatora wpływa na czas.*

Użyjcie obwód, opisany w projekcie numer 421. Zastąpcie kondensator o pojemności 470μF (C5) kondensatorem o pojemności 100μF (C4). Posuńcie suwak rezystora (RV) w prawo, włączcie przełącznik (S1) a potem wciśnijcie i uwolnijcie wyłącznik (S2). Silnik (M1) się obraca a żarówka (L2) świeci na czas 3 sekund. Posuńcie suwak rezystora w lewo, aby się czas skrócił. Ostrzeżenie: Ruchome części podczas działania nie dotykajcie wentylatora ani silnika.

![](_page_44_Figure_0.jpeg)

# **czasowy włącznik (II)**

*Cel: Złożyć ręczny czasowy włącznik za pomocą przekaźnika i piszczącego chipa.*

Ten obwód podobny jest do obwodu, opisanego w projekcie numer 431 z tą różnicą, że piszczący chip (WC) będzie teraz także wydawał dźwięk.

## **Projekt numer 434 15 sekundowy alarm**

![](_page_44_Figure_7.jpeg)

*Cel: Złożyć obwód, który na 15 sekund włączy alarm z głośnika.*

Tak samo jak w obwodzie, opisanym w projekcie numer 431, działa tranzystor (Q2) jako łącznik, przy czym podłącza przekaźnik (S3) i układ scalony "Alarm" (U2) do baterii. Do kiedy jest napięcie na bazie tranzystora, brzmi z układu scalonego "Alarm" dźwięk. Włączcie przełącznik (S1) a potem wciśnijcie przycisk wyłącznika (S2). Tranzystor się włączy, kondensator (C5) się zasili i zabrzmi alarm. Uwolnijcie przycisk wyłącznika (S2). Kondensator, który się wyładował, utrzymuje tranzystor włączony. Tranzystor się wyłączy, kiedy jest kondensator niemal wyładowany - po 15 sekundach. Styki przekaźnika się potem zetkną a alarm się wyłączy.

![](_page_45_Figure_0.jpeg)

![](_page_46_Figure_0.jpeg)

## **Projekt numer 444 Czasowy włącznik alarmu**

*Cel: Podłączyć układ scalony "Alarm" do obwodu czasowego włącznika.*

Włączcie przełącznik (S1); zabrzmi alarm. Dźwięk się pomału gubi a żarówka (L2) się rozświeca. Wciśnijcie przycisk wyłącznika (S2), alarm zabrzmi z najwyższą głośnością, przy czym cały czas świeci LED dioda (D1). Kondensator (C5) jest także zasilana. Uwolnijcie przycisk wyłącznika, układ scalony "Alarm" (U2) cały czas brzmi, ponieważ napięcie z rozładowywanego kondensatora (C5) wstrzymuje wyłączone tranzystory Q1 i Q2. Z obniżaniem napięcia kondensatora się wyłączy LED dioda a dźwięk pomału ucichnie. Zmieńcie wartość rezystora (R5) i kondensatora (C5) i zobaczcie jak wpłynie to na pozostałe elementy w obwodzie.

## **Projekt numer 445 Czasowy włącznik alarmu (II)**

![](_page_46_Figure_6.jpeg)

Złóżcie obwód według obrazku i dla R5 i C5 użyjcie następującej kombinacii:

R5 i C3, R4 i C4, i R4 i C5.

### **Projekt numer 446 Czasowy włącznik alarmu (III)**

![](_page_46_Figure_10.jpeg)

*Cel: Zmienić czas złączeniem rezystora i kondensatora. Cel: Zmienić projekt numer 285 tak, aby wytwarzał inny dźwięk.*

Zastapcie jedno stykowy przewodnik na U2 dwu stykowym przewodnikiem i umocujcie je do punktów D7 i E7.

Obwód będzie teraz wytwarzać inny dźwięk. Zmieńcie kombinacje dla R5 i C5 następująco: R5 i C3, R4 C4 i R4 i C5.

![](_page_47_Figure_0.jpeg)

![](_page_47_Figure_1.jpeg)

### **Projekt numer 447 Ptasi śpiew**

*Cel: Stworzyć dźwięk ptasiego śpiewu.*

Włączcie przełącznik (S1). Z obwodu będzie rozlegał się ptasi śpiew.

### **Projekt numer 448 Ptasi śpiew (II)**

*Cel: Stworzyć dźwięk ptasiego śpiewu.*

Użyjcie obwód, opisany w projekcie numer 447. Zamieńcie kondensator o pojemności 100μF (C4), kondensatorem o pojemności 10μF (C3); ton powinien brzmieć jako bzyczenie. Teraz użyjcie kondensatora o pojemności 470μF (C5) i posłuchajcie jak się ton między trylami przedłuża.

### **Projekt numer 449 Ptasi śpiew (III)**

Użyjcie obwód, opisany w projekcie numer 447. Za pomocą łączących przewodów podłączcie piszczący chip (WC) między punkty A i B; dźwięk się zmieni.

### **Projekt numer 451 Ptasi śpiew (V)**

*Cel: Pokazać warianty obwodu, opisanego w projekcie numer 447.*

Za pomocą łączących przewodów podłączcie chip (WC) między punkty C i D.

### **Projekt numer 450 Ptasi śpiew (IV)**

*Cel: Stworzyć dźwięk ptasiego śpiewu Cel: Stworzyć dźwięk ptasiego śpiewu.*

Użyjcie obwód, opisany w projekcie numer 447. Podłączcie piszczący chip (WC) między punkty B i C.

### **Projekt numer 452 Ptasi śpiew, kierowany dotykiem**

*Cel: Stworzyć dźwięk ptasiego śpiewu.*

Użyjcie obwód, opisany w projekcie numer 447. Zastąpcie 100kΩ rezystor (R5) fotorezystorem (RP). Zamachajcie ręką nad rezystorem; zmieni się dźwięk. Z zainstalowanym foto rezystorem znowu wypróbujcie projekty 448 – 451.

![](_page_48_Figure_0.jpeg)

![](_page_48_Figure_2.jpeg)

## **Projekt numer 453 Nagrywanie dźwięku silnika**

### *Cel: Złożyć obwód, który nagrywa dźwięk obrotów silnika.*

Umieszczenie silnika (M1) (z podłączonym wentylatorem) obok mikrofonu (X1), umożliwia nagrywanie dźwięku jego obrotem. Wyłączcie a znowu włączcie przełącznik (S1). Jak tylko zabrzmią dwa piszczenia, wyłączcie znowu przełącznik (S1). Odłączcie łączący przewód, który łączy punkty A i B i wciśnijcie przycisk wyłącznika (S2), aby usłyszeć nagranie. Żarówka (L2) służy do ograniczenia ilości prądu i nie będzie świecić.

> **OSTRZEŻENIE:** Ruchome części. Podczas działania nie dotykajcie wentylatora ani silnika. **!**

## **Projekt numer 454 Wskaźnik dźwięku silnika**

*Cel: Stworzyć obwód, który wytworzy dźwięk podczas obracania silnika.*

Wyłączcie przełącznik (S1). Obwodem nie przechodzi prąd; LED dioda i silnik są wyłączone. Teraz włączcie przełącznik (S1). Świeci tylko zielona LED dioda (D2), która oznajmia tak przejście prądu w obwodzie. Wciśnijcie przełącznik (S2). Silnik się obraca a czerwona LED dioda (D1) świeci. Z głośnika (SP) możecie słyszeć dźwięk silnika.

![](_page_48_Picture_10.jpeg)

![](_page_49_Figure_0.jpeg)

## **Projekt numer 455 Przekaźnik i buzzer**

*Cel: Za pomocą piszczącego chipa i przekaźnika stworzyć dźwięk.*

Włączcie przełącznik(S1) a przekaźnik (S3) się stopniowo otworzy i zamknie. Tak powstanie zmienne napięcie na piszczącym chipie (WC), które spowoduje jego wibrację i powstanie dźwięku.

### **Projekt numer 456 Przekaźnik i głośnik**

### **Projekt numer 457 Przekaźnik i lampa**

*Cel: Użyć głośnika i przekaźnika do wytworzenia dźwięku. Cel: Rozświecić żarówkę za pomocą przekaźnika.*

Użyjcie obwód, opisany w projekcie numer 455. Zastąpcie piszczący chip (WC) głośnikiem (SP). Włączcie przełącznik (S1) a teraz za pomocą głośnika stworzycie głośniejszy dźwięk.

Użyjcie obwód, opisany w projekcie numer 455. Zastąpcie piszczący chip (WC) 6V żarówką (L2). Włączcie przełącznik (S1) a żarówka się rozświeci.

![](_page_50_Figure_0.jpeg)

![](_page_50_Figure_1.jpeg)

### **Projekt numer 458 Elektroniczny kot**

*Cel: Stworzyć dźwięk kota.*

Przesuńcie suwak rezystora (RV) całkiem w prawo. Wciśnijcie i uwolnijcie wyłącznik (S2). Z głośnika (SP) mielibyście usłyszeć dźwięk kota. Teraz zmieńcie wartość rezystora i posłuchajcie różne dźwięki.

### **Projekt numer 459 Elektroniczny kot (II)**

*Cel: Pokazać warianty projektu numer 458.*

Użyjcie obwód, opisany w projekcie numer 458. Podłączcie piszczący chip między punkty A i B. teraz wciśnijcie i uwolnijcie wyłącznik (S2). Usłyszycie dźwięk z piszczącego chipa i z głośnika (SP). Zmieniajcie wartość rezystora (RV) i odsłuchujcie różne dźwięki.

### **Projekt numer 460 Elektroniczny kot (III)**

*Cel: Pokazać warianty projektu numer 458.*

Użyjcie obwód, opisany w projekcie numer 458. Za pomocą łączących przewodów podłączcie piszczący chip (WC) między punkty B i C. Wciśnijcie i uwolnijcie wyłącznik (S2). Nastawcie rezystor i odsłuchujcie różne dźwieki.

### **Projekt numer 463 Buzzer z kotem (II)**

*Cel: Pokazać warianty projektu numer 458.*

Użyjcie obwód, opisany w projekcie numer 458. usuńcie głośnik (SP) aa za pomocą łączących przewodów podłączcie piszczący chipa (WC) między punkty B i C. Wciśnijcie i uwolnijcie przycisk wyłącznika (S2). Zmieniajcie wartości rezystora i odsłuchujcie różne dźwięki.

### **Projekt numer 461 Elektroniczny kot (IV)**

*Cel: Pokazać warianty projektu numer 458.*

Użyjcie obwód, opisany w projekcie numer 458. Piszczący chip (WC) podłączcie między punkty C i D. Wciśnijcie i uwolnijcie wyłącznik (S2). Ustawcie rezystor i odsłuchujcie różne dźwięki.

### **Projekt numer 464 Buzzer z kotem (III)**

*Cel: Pokazać warianty projektu numer 458.*

Użyjcie obwód, opisany w projekcie numer 458. Usuńcie głośnik(SP) i podłączcie piszczący chip (WC) między punkty C i D. Wciśnijcie i uwolnijcie przycisk wyłącznika (S2). Zmieniajcie wartości rezystora a odsłuchujcie rózne dźwięki.

### **Projekt numer 462 Buzzer z kotem**

*Cel: Pokazać warianty projektu numer 458.*

Użyjcie obwód, opisany w projekcie numer 458. Usuńcie głośnik (SP) i podłączcie chip (WC) między punkty A i B. Wciśnijcie i uwolnijcie przycisk wyłącznika; usłyszycie dźwięki.

### **Projekt numer 465 Leniwy kot**

*Cel: Pokazać warianty projektu numer 458.*

Użyjcie obwód, opisany w projekcie numer 458. Zastąpcie kondensator o pojemności 100μF (C4), kondensatorem o pojemności 470μF (C5). Powtarzajcie projekty numer 459 – 464 i odsłuchajcie 7 różnych dźwięków.

![](_page_51_Figure_0.jpeg)

## **Projekt numer 466 Wychylenie miernika (II)**

*Cel: Stworzyć obwód, w którym będzie można zmieniać kierunek przechodzącego prądu.*

Porównajcie ten obwód z obwodem, opisanym w projekcie numer 358, gdzie są pozycje LED diod (D1 a D2) obrócone. To zmieni kierunek przejścia prądu. Nastawcie miernik (M2) na małą wartość (albo 10mA = wyższą czułość). Wciśnijcie przycisk wyłącznika (S2); wskazówka miernika się teraz przechyliła w lewo.

![](_page_51_Figure_4.jpeg)

### **Projekt numer 467 Automatyczne wyświetlanie cyfry 1**

### *Cel: Stworzyć wyświetlacz kierowany światłem.*

Podłączcie segmenty B i C do obwodu. Włączcie przełącznik (S1), wyświetlacz będzie wyłączony. Umieśćcie rękę nad fotorezystorem (RP); teraz świeci cyfra 1.

## **Projekt numer 468**

### **Automatyczne wyświetlanie cyfry 2**

*Cel: Zaświecić cyfrę 2 za pomocą światłem kierowanego wyświetlacza.*

Użyjcie obwód, opisany w projekcie numer 467. Podłączcie A, B, G, E i D do obwodu. Włączcie przełącznik (S1); wyświetlacz będzie wyłączony. Umieśćcie rękę nad fotorezystorem (RP); teraz świeci cyfra 2.

![](_page_52_Picture_0.jpeg)

Użyjcie obwód, opisany w projekcie numer 467. Użyjcie A, B, D, F, G i C do obwodu. Włączcie przełącznik (S1); wyświetlacz będzie wyłączony. Umieśćcie rękę nad fotorezystorem (RP); teraz świeci cyfra 9.

Użyjcie obwód, opisany w projekcie numer 467. podłączcie A, B, C, D, E i F do obwodu. Włączcie przełącznik (S1); wyświetlacz będzie wyłączony. Umieśćcie rękę nad fotorezystorem (RP); teraz świeci cyfra 0.

![](_page_53_Figure_0.jpeg)

![](_page_54_Figure_0.jpeg)

## **Projekt numer 486 Prosty miernik**

*Cel: Stworzyć stałą drogę prądu.*

Ustawcie miernik na niską wartość = LOW (lub 10mA – wysoka czułość). Miernik zmierzy ilość prądu w obwodzie. Włączcie przełącznik (S1), wskazówka się przechyla – wskazuje ilość prądu. 10 kΩ rezystor ogranicza ilość prądu, inaczej mogłoby dojść do uszkodzenia miernika.

# **natężenia światła**

*Cel: Stworzyć prosty miernik światła.*

Ustawcie miernik (M2) na niską wartość = LOW (lub 10mA). Przy użyciu tylko kilku części możecie stworzyć prosty miernik światła. Ilość światła zmienia rezystencję fotorezystora (RP), co ma wpływ na ilość prądu przechodzącego miernikiem. Jeśli jest ilość światła większa, rezystencja się zmniejszy a wskazówka miernika przechyli się w prawo. Przy mniejszej ilości światła się wskazówka miernika przechyla w lewo = niska ilość prądu.

Ustawcie regulowany rezystor (RV) w lewo i włączcie przełącznik (S1). Obwód jest teraz czulszy na światło. Zamaczajcie ręką nad fotorezystorem (RP) a wskazówka miernika się przechyli w lewo, niemal na zero. Posuńcie suwak rezystora w prawo a zauważycie, jak mało jest teraz obwód czuły na światło.

![](_page_54_Figure_9.jpeg)

## **Projekt numer 487 Spadek napięcia na LED diodzie**

![](_page_55_Figure_1.jpeg)

### *Cel: Zmierzyć spadek napięcia między diodami.*

Ustawcie miernik (M2) na niską wartość = LOW (lub 10mA). Włączcie przełącznik (S1) a LED dioda (D1) świeci, przy czym wskazówka wskazuje na środek skali. Suma spadku napięcia przy przejściu poszczególnymi elementami jest równy z napięciem baterii. Wciśnijcie wyłącznik (S2) – tym ominiecie LED diodę. Napięcie na 10kΩ rezystorze się zwiększa, co wskazuje wskazówka miernika, przechylona bardziej w prawo. Zastąpcie czerwoną LED diodę zielona LED diodą (D2) a potem diodą (D3) a zauważycie różne spadki napięcia.

![](_page_55_Figure_5.jpeg)

## **Projekt numer 488 Wskaźnik otwartych /zamkniętych drzwi**

*Cel: Stworzyć obwód, który oznajmi, czy są drzwi zamknięte czy otwarte.*

Fotorezystor (RP) możecie wykorzystać i do obwodu, który oznajmi czy są drzwi otwarte czy zamknięte. Jeśli są otwarte a obwód jest oświetlony, świeci litera "O". Jeśli są zamknięte a pomieszczenie jest ciemne, świeci litera C. Fotorezystor włącza i wyłącza tranzystor (Q2), według ilości światła w pomieszczeniu. Jeśli jest tranzystor otwarty (dookoła jest światło), świecą segmenty B i C, połączone negatywnym polem baterii do litery "O". Jeśli jest pomieszczenie ciemne, tranzystor jest wyłączony i świeci litera "C". Segmenty B i C są połączone z tranzystorem. Włączcie przełącznik (S1); wyświetli się litera "O". Zasłońcie fotorezystor, który symuluje zamykanie drzwi, a zaświeci się  $litera$   $C<sup>u</sup>$ .

![](_page_56_Figure_0.jpeg)

![](_page_56_Figure_1.jpeg)

## **Projekt numer 489 Miernik, sterowany ręcznie**

*Cel: Zrozumieć tonowe zmiany muzyki.*

Ustawcie miernik (M2) na niską wartość = LOW (lub 10mA). Muzykę możecie widzieć za pomocą miernika. Włączcie przełącznik(S1) a wskazówka miernika będzie przechylać się według rytmu. Jak tylko muzyka się skończy przytrzymajcie przycisk wyłącznika (S2) w dolnej pozycji; muzyka będzie kontynuowana.

### **Projekt numer 490 Miernik sterowany światłem**

### *Cel: Kierować obwód za pomocą światła. Cel: Włączyć obwód za pomocą*

Użyjcie obwód, opisany w projekcie numer 489. Zamiast przycisku wyłącznika (S2) użyjcie fotorezystora (RP). Układ scalony "Muzyka" (U1) będzie wysyłał sygnał tak długo, do kiedy na fotorezystor padnie światło. Fotorezystor na krótko podłącza styk do baterii. Jak tylko melodia zacznie się powtarzać, przykryjcie fotorezystor ręką, rezystencja się zwiększy a muzyka się skończy.

### **Projekt numer 491 Miernik sterowany elektrycznie**

## *elektrycznego silnika.*

Użyjcie obwód, opisany w projekcie numer 489. Umieśćcie silnik (M1) między punkty A i B. Włączcie przełącznik; wskazówka miernika (M2) się wychyli i rusza się w rytm muzyki. Kiedy przestanie się ruszać, obróćcie silnik, aby muzyka zaczęła grać ponownie. Napięcie, wytworzone silnikiem, znowu włączy układ scalony.

### **Projekt numer 492 Miernik sterowany dźwiękiem**

*Cel: Włączyć obwód za pomocą głośnika.*

Użyjcie obwód, opisany w projekcie numer 489. Między punkty Ai B umieśćcie głośnik. Włączcie przełącznik (S1); wskazówka miernika (M2) się wychyli i rusza się w rytm muzyki. Jak tylko wskazówka przestanie się ruszać, klaśnijcie rękami przy głośniku; muzyka się odtworzy ponownie. Dźwięk klaskania poruszy płytki w piszczącym chipie i powstanie napięcie, potrzebne do aktywacji układu scalonego.

![](_page_57_Figure_0.jpeg)

## **Projekt numer 493 Stały rozgałęziacz napięcia**

### *Cel: Stworzyć prosty rozgałęziacz napięcia.*

Ustawcie miernik (M2) na niską wartość = LOW (lub 10mA). Ten obwód jest prostym rozgałęziaczem napięcia z równolegle ułożonymi rezystorami. Napięcie na rezystorach R3 i R4 jest takie same. Prąd, który przechodzi w obu kierunkach jest różny – według wartości rezystora. Ponieważ rezystor (R3) (5,1kΩ) jest o połowę mniejszy niż rezystor (R4) (10kΩ), przez R3 przechodzi dwa razy więcej prądu. Światła w domu są przykładem tego typu obwodów. Wszystkie są podłączone do jednego napięcia, ale ilość prądu zależy od tego, ile watów ma żarówka.

![](_page_57_Figure_6.jpeg)

## **Projekt numer 494 Mierzenie rezystencji**

### *Cel: Stworzyć próbę rezystencji.*

Ustawcie miernik (M2) na niską wartość = LOW (lub 10mA). Podłączcie łączący przewód do punktu A i B. Przesuwajcie suwak po rezystorze tak, aby wskazówka miernika wskazywała wartość 10. Rezystencja między punktami A i B wynosi zero. Usuńcie łączący przewód a 100Ω przewód (R1) umieśćcie między punkty AB. Wskazówka miernika przechyli się na wartość 10, co znaczy niską rezystencję. Teraz zastąpcie rezystor (R1) pozostałymi rezystorami. Miernik będzie dla każdego rezystora wskazywał inne wartości.

![](_page_58_Figure_0.jpeg)

### **Projekt numer 495 Automatyczne wyświetlanie**  litery "b"

*Cel: Złożyć światłem sterowany wyświetlacz do wyświetlenia małych drukowanych liter.*

Podłączcie C, D, E, F i G do obwodu. Włączcie przełącznik (S1) a wyświetlacz powinien się wyłączyć. Umieśćcie rękę nad fotorezystorem (RP); teraz świeci mała litera "b".

### **Projekt numer 496 Automatyczne wyświetlanie**  litery "c"

*Cel: wyświetlić literę "c" na wyświetlaczu sterowanym światłem.*

Użyjcie obwód, opisany w projekcie numer 495. Podłączcie E, D i G do obwodu. Włączcie przełącznik (S1) a wyświetlacz powinien się wyłączyć. Umieśćcie reke nad fotorezystorem (RP); teraz świeci mała litera "c".

### *Cel: wyświetlić literę "d" na*  **Projekt numer 497 Automatyczne wyświetlanie**  litery "d"

*wyświetlaczu sterowanym światłem.*

Użyjcie obwód, opisany w projekcie numer 495. Podłączcie B, C, D, E i G do obwodu. Włączcie przełącznik (S1) a wyświetlacz powinien się wyłączyć. Umieśćcie rękę nad fotorezystorem (RP); Teraz świeci mała litera "d".

### *Cel: wyświetlić literę "h" na wyświetlaczu sterowanym światłem.* **Projekt numer 499 Automatyczne wyświetlanie**  litery "h"

Użyjcie obwód, opisany w projekcie numer 495. Podłączcie F, E, C a G do obwodu. Włączcie przełącznik (S1) a wyświetlacz powinien się wyłączyć. Umieśćcie rękę nad fotorezystorem (RP); teraz świeci mała litera "h".

### **Projekt numer 498 Automatyczne wyświetlanie**

litery "e"

*Cel: wyświetlić litere "e" na wyświetlaczu sterowanym światłem.*

Użyjcie obwód, opisany w projekcie numer 495. Podłączcie A, B, D,E, F i G do obwodu. Włączcie przełącznik (S1) a wyświetlacz powinien się wyłączyć. Umieśćcie rękę nad fotorezystorem (RP); teraz świeci mała litera "e".

### **Projekt numer 500 Automatyczne wyświetlanie**

litery "o"

*Cel: wyświetlić literę "o" na wyświetlaczu sterowanym światłem.*

Użyjcie obwód, opisany w projekcie numer 495. Podłączcie C, D, E a G do obwodu. Włączcie przełącznik (S1) a wyświetlacz powinien się wyłączyć. Umieśćcie rękę nad fotorezystorem (RP); teraz świeci mała litera "o".

![](_page_59_Figure_0.jpeg)

![](_page_60_Figure_0.jpeg)

![](_page_60_Figure_2.jpeg)

### **Projekt numer 506 Zasilanie i wyładowanie kondensatora**

*Cel: Widzieć jak się zasila i wyładowuje kondensator.*

Za pomocą miernika (M2) możemy obserwować zasilanie i wyładowywanie kondensatora.

Najpierw wyłączcie przełącznik (S1).

Ładowanie: Podłączcie miernik (M2) do punktów A i B (dodatnim polem w dół). Włączcie przełącznik (S1). Kondensator o pojemności 100μF (C4) się zasila a wskazówka miernika pomału powraca na zero. Wyładowanie: Podłączcie miernik do punktów B i C (dodatnim polem na dół). Wciśnijcie wyłącznik (S2). Kondensator się wyładuje a wskazówka miernika pomału powraca na zero.

### **Projekt numer 507 Ręcznie sterowany miernik w obwodzie z układem scalonym "Kosmiczna bitwa"**

*Cel: Użyć ręcznie sterowany miernik w obwodzie z układem scalonym "Kosmiczna bitwa".*

Ustawcie miernik (M2) na niską wartość = LOW (lub 10mA). Chodzi o kolejny obwód, który, używa miernika do monitorowania wyjścia układu scalonego. Włączcie przełącznik (S1). Wciśnijcie przycisk (S2). Układ scalony "Kosmiczna bitwa" (U3) wyśle sygnał a wskazówka miernika się wychyli. Jak tylko się obwód zatrzyma, ponownie go aktywujcie wciśnięciem przycisku (S2).

![](_page_61_Figure_0.jpeg)

## **Projekt numer 508 Wskazówka miernika się rusza do rytmu**

*Cel: Użyć miernik z układem scalonym "Alarm".*

Ustawcie miernik (M2) na niską wartość = LOW (lub 10mA). Podłączcie trój-stykowe przewody do punktów E i F i C i D. Włączcie przełącznik (S1) a wskazówka miernika będzie się ruszać do rytmu.

**Projekt numer 509 Dźwięk policyjnego auta z piszczącym chipem Projekt numer 510 Dźwięk auta strażackiego z piszczącym chipem Projekt numer 511 Dźwięk karetki pogotowia z piszczącym chipem** *Cel: pokazać warianty projektu numer 508. Cel: pokazać warianty projektu numer 508. Cel: pokazać warianty projektu numer 508.* Użyjcie obwód, opisany w projekcie numer 508. Podłączcie piszczący chip (WC) do punktów G i H. Podłączcie trój-stykowy przewód do punktów C i D i włączcie przełącznik (S1). Podłączcie trój-stykowy przewód do punktów C i D i A i B. Podłączcie piszczący chip (WC) między punkty G i H. Powinniście usłyszeć dźwięk straży pożarnej, wytworzony układem scalonym "Alarm" (U2). Podłączcie trój-stykowy przewód do punktów C i D. Podłączcie piszczący chip (WC) między punkty G a H. Podłączcie łączący przewód do punktów B i H. Powinniście usłyszeć dźwięk karetki, wytworzony układem scalonym (U2).

![](_page_62_Picture_0.jpeg)

![](_page_63_Picture_0.jpeg)